# Функціонування **Єдиного веб-порталу** використання публічних коштів (Є-Data)

Навчально-методичний посібник

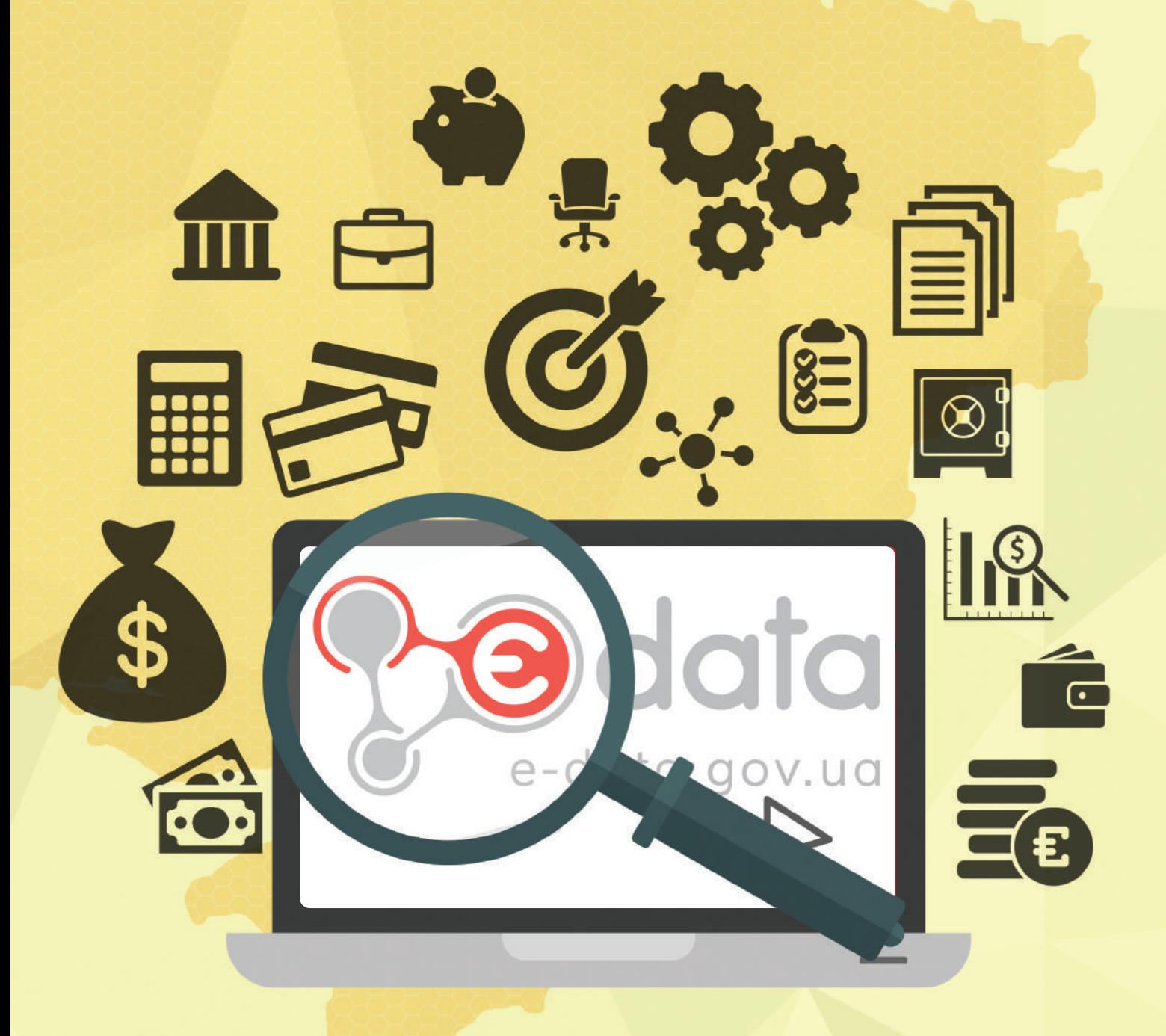

**Київ 2016** 

# Функціонування Єдиного веб-порталу використання публічних коштів (E-Data)

Навчально-методичний посібник

**Київ 2016** 

УДК 336.14-027.555:004.775](477)(072) ББК 65.9(4Укр)26я7 Ф94

Таран В.В., Тарнай В.А., Мазярчук В.М., Розлуцька А.Б. Функціонування Єдиного веб-порталу використання публічних коштів (Є-Data). Навчальнометодичний посібник./За редакцією В.Тарана - К.: Центр політичних студій та аналітики, 2016, 40с.

ISBN 978-617-7031-42-9

Автори посібника ставили за мету допомогти користувачам порталу сформувати чітке та всебічне розуміння можливостей використання єдиного порталу публічних коштів «Є-data». В посібнику представлено кращий міжнародний досвід організації відкритості про бюджетні видатки, практичні поради представникам органів державної влади, місцевого самоврядування та керівникам підприємств та інструкції по користуванню порталом.

Реалізація ідеї громадськості щодо максимальної відкритості інформації про використання публічних коштів забезпечить ефективне їх використання та підвищення рівня обізнаності населення. Така прозорість процесу витрачання державних коштів мінімізує корупційні ризики та сприятиме налагодженню ділового клімату в країні.

Посібник випускається українською мовою в друкованому та електронному варіантах. Електронну версію буде представлено на сайті Центру політичних студій та аналітики www.cpsa.org.ua. У друкованому вигляды видання розповсюджується безкоштовно. Дозволяється поширювати тексти з посібника з посиланням на джерело.

Видання має практичний характер і буде корсним для державних службовців, журналістів, громадських організацій, а також всіх хто цікавиться інформацією про використання публічних коштів.

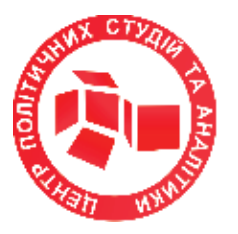

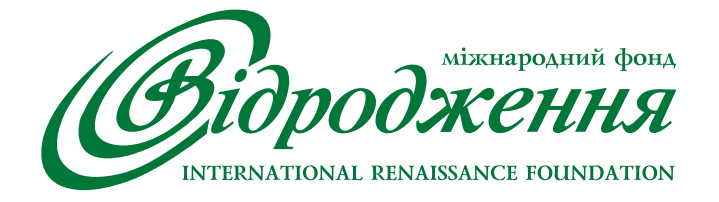

Видання здійснене за фінансової підтримки програми «Громадське здоров'я» Міжнародного фонду «Відродження». Погляди, висловлені в цій публікації, належать виключно авторам і можуть не співпадати з позицією МФ «Відродження»

> © Таран В., Тарнай В., Мазярчук В., Розлуцька А.,2016 © Центр політичних студій та аналітики,2016

ISBN 978-617-7031-42-9

# Зміст

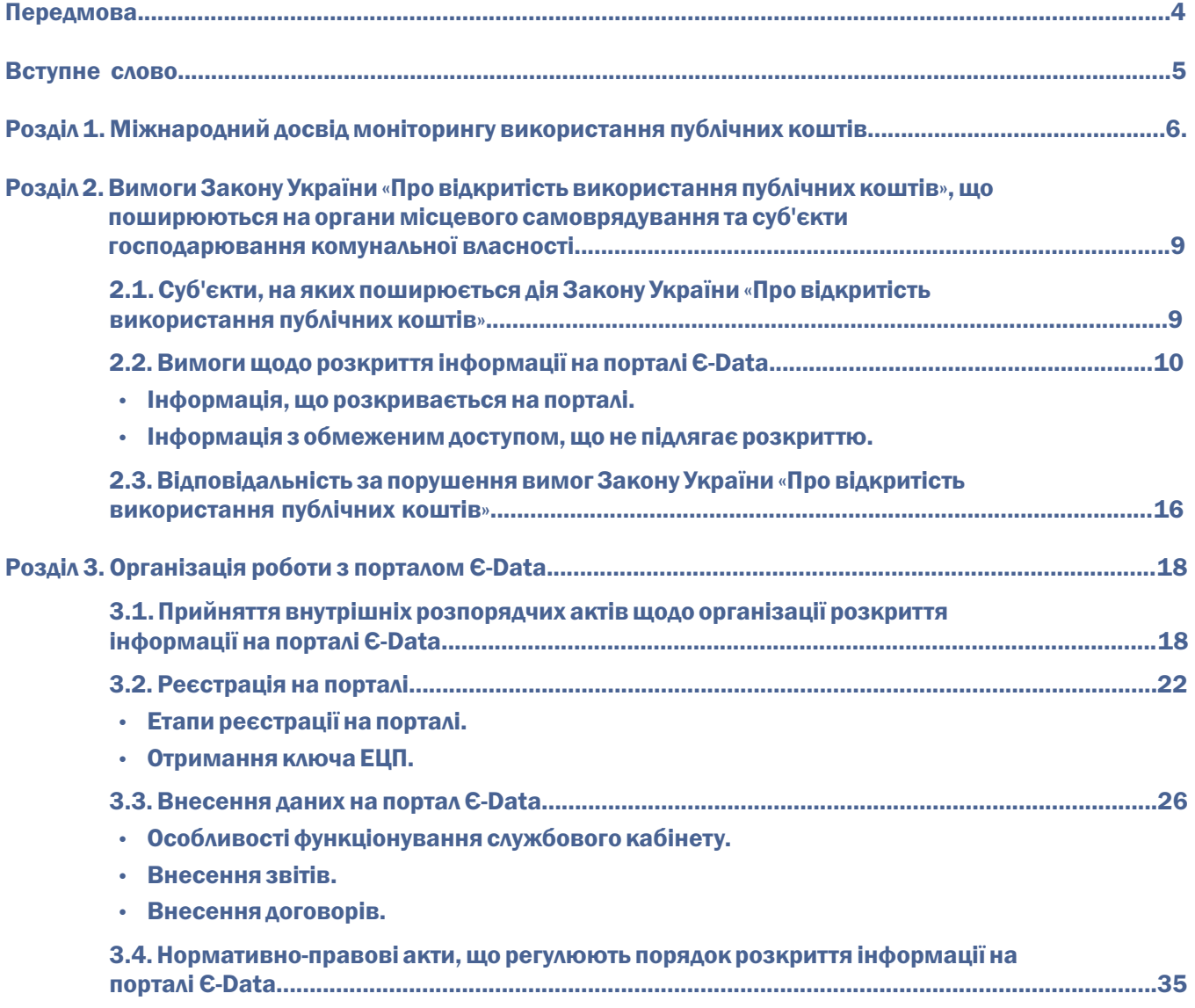

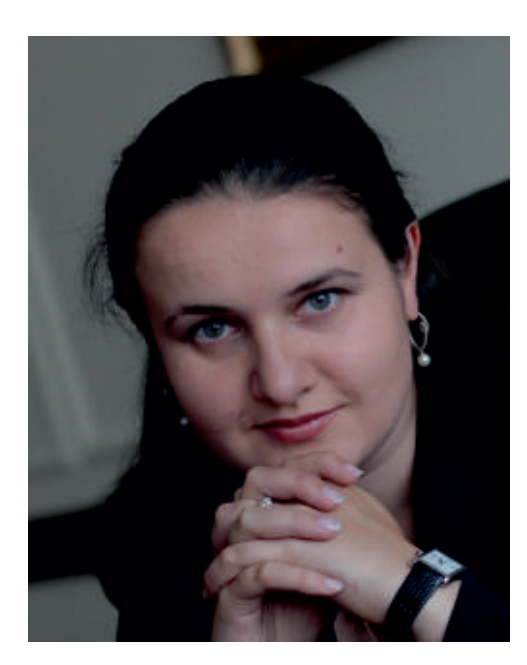

### Передмова

#### Дорогі друзі!

Перед вами посібник з роботи із порталом публічних фінансів України. Укладачі посібника ставили за мету допомогти користувачам порталу сформувати чітке та всебічне розуміння ідеї прозорості та інформаційної відкритості процесу використання публічних коштів. Фактична реалізація такої відкритості втілена в офіційному порталі публічних фінансів України «Є-data» - багатофункціональній платформі, що надає можливість громадськості отримати дані щодо ефективності управління державними коштами, а державним службовцям - вийти на зовсім інший, новий рівень відкритого функціонування.

Закон України «Про відкритість використання публічних коштів» є правовою основою, на якоій зводитиметься конструкція державного нагляду і громадського контролю за раціональним використанням коштів платників податків, що,

своєю чергою, сприятиме реалізації довгострокової перспективи сталого розвитку нашої країни.

Після відкриття трансакцій Казначейства, оприлюднення звітності, юридичних зобов'язань та актів виконаних робіт, ми невідкладно розпочнемо реалізацію наступної ініціативи уряду та громадськості: «Прозорий бюджет». Оцінка збалансованості доходів та витрат бюджету, впровадження ключових показників ефективності та автоматизація процесів бюджетування на місцевому та державному рівні – це наступні наші кроки в управлінні публічними фінансами та реформуванні бюджетного процесу.

Упевнена, що спільними зусиллями ми, як активні члени громадянського суспільства, досягнемо поставлених цілей і цим зробимо важливий внесок в інноваційний розвиток нашої країни, у подолання непрозорості та корупції, в рівноправну інтеграцію України в загальноєвропейський та світовий цивілізаційний простір.

> Оксана Маркарова Заступник міністра фінансів України

### Вступне слово

Закон України «Про відкритість використання публічних коштів» - це антикорупційний закон, який підготували та адвокатували фахівці нашої організації. Даний закон входить до пакету найактуальніших реформ і дозволяє слідкувати за усіма витратами публічних коштів, в т.ч. державних та комунальних підприємств, у режимі он-лайн на спеціально створеному веб-сайті.

Його прийняття у лютому 2015 року дозволило здійснювати дієвий контроль використання публічних коштів розпорядниками усіх ланок. Відкритий бюджет наближає Україну до стандартів належного урядування, адже прозорість бюджетів є міжнародним стандартом, який сприяє більш ефективному державному адмініструванню.

У результаті прийняття Закону України «Про відкритість використання публічних коштів» був створений єдиний вебпортал, на якому кожен громадянин у режимі реального часу

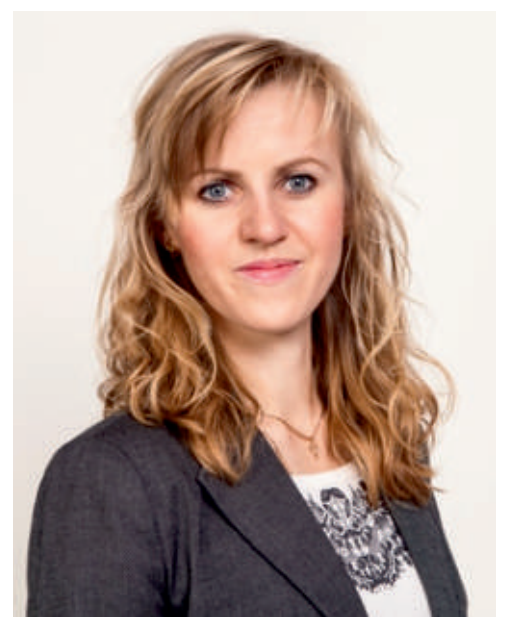

має можливість подивитися, як органи влади, державні та комунальні підприємства розпоряджаються публічними коштами. Зокрема, відтепер звичайні громадяни зможуть прослідкувати, який товар чи послугу закупили на сплачені ними податки і скільки це вартувало.

Відтепер цю інформацію неможливо буде приховати, оскільки детальна інформація не лише з транзакціями, а й з договорами про надання та постачання тих чи інших товарів та послуг буде відображатись на порталі E-data. Така прозорість процесу витрачання державних коштів мінімізує корупційні ризики та сприятиме налагодженню ділового клімату в країні. Міністр фінансів України Наталія Яресько під час презентації порталу сказала, що цей портал творить революцію в сфері адміністрування публічних фінансів.

Сьогодні ми маємо впливовий інструмент для боротьби із корупцією як на місцях, так і на найвищих щаблях влади. Портал E-data – найбільш дієвий і простий у використанні, а головне, доступний важіль впливу на можновладців.

Ми переконані, що таким чином наближаємо Україну до країн з ефективним державним функціонуванням і для цього здійснюємо навчання представників органів державної влади, місцевого самоврядування та громадських діячів.

> Ольга Будник Виконавчий директор Центру політичних студій та аналітики

# **Міжнародний досвід моніторингу використання публічних коштів**

Упроваджуючи реформи в Україні не варто винаходити колесо. Основні принципи побудови демократії, боротьби із корупцією, створення підзвітності державних коштів уже давно розроблені і впроваджені. Залишається лише вивчити міжнародний досвід і підлаштувати його під українські реалії. Саме це і зробили українські активісти, розробивши проект закону «Про відкритість використання публічних коштів» і створивши портал E-data.

За яскравий приклад можна взяти бюджет однієї із найбільш відкритих до своїх громадян країни – Сполучених Штатів Америки.

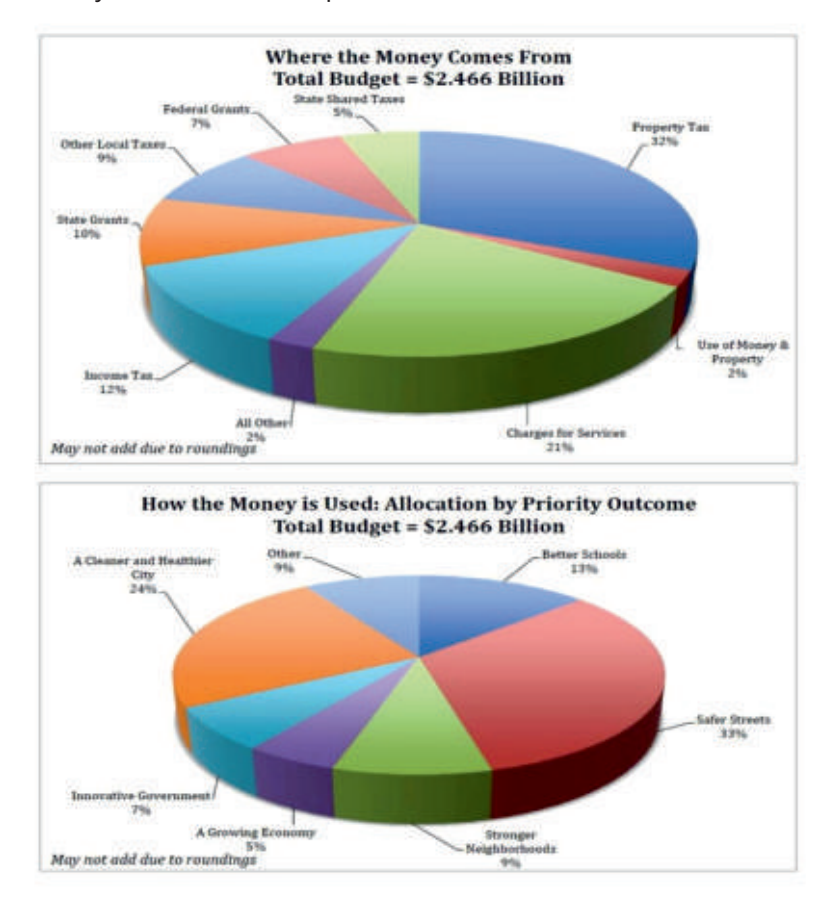

У США всі 50 штатів формально наділені автономними правами в галузі фінансів. Вони самостійно складають, затверджують і виконують свої бюджети, які ні за доходами, ні за видатками не входять у федеральний бюджет країни. Певною мірою вони самостійні у визначенні обсягу бюджетів, структури витрат і доходів. Федеральна влада не уповноважена прямо контролювати бюджети штатів. Влади штатів не звітують перед федерацією про стан фінансів і бюджету.

У більшості штатів складання бюджету знаходиться у відомстві глави виконавчої влади і здійснюється підлеглим йому фінансовим органом. При цьому кошторис витрат розробляють бюджетні та фінансові бюро, а кошторис доходів - податкові та інші органи. Проект бюджету направляється в місцеві законодавчі органи.

Основним джерелом доходів бюджетів штатів, як і федерального бюджету, є податкові надходження. У післявоєнні роки в складі податкових доходів помітно зросла роль прибуткового податку з населення і

обов'язкового внеску до фондів соціального страхування – сьогодні вони становлять більше 30%. Також основним джерелом доходів бюджетів штатів є податок на продаж - 29% від дохідної частини. А індивідуальний прибутковий податок становить 17%. Брак власних коштів штатів покривається за рахунок фінансової підтримки з федерального бюджету (23% від дохідної частини) і надходжень з бюджетів місцевих органів влади (≥1,5%).

До складу видатків місцевих бюджетів більше половини їх загальної суми припадає на частку витрат, пов'язаних з фінансуванням державної початкової школи. Крім того, значна частка коштів щорічно виділяється на фінансування утримання доріг, комунального і міського господарства, протипожежної охорони, лікувальних та інших установ.

До джерел фінансування видатків місцевих бюджетів належать: місцеві податки, доходи від послуг комунального господарства та інші не податкові доходи, дотації з федерального бюджету і бюджетів штатів, надходження від випуску місцевих позик і лотерей. Основним джерелом доходів є місцеві майнові податки (на їх частку припадає близько 29% податкових доходів).

У розкритті інформації про бюджет важливу роль відіграють некомерційні організації, які виконують функцію контролюючого органу. Крім International Budget Partnership (IBP), в цю групу входять такі організації, як Social Accountability International (SAI), Open Government Partnership (OGP). У листопаді 2011 року в Танзанії була прийнята Дар-ес-саламська декларація щодо прозорості, підзвітності та громадської участі у бюджетному процесі.

Члени IBP ведуть блог на тему відкритих бюджетів. Головна ідея цього руху сформульована таким чином: "Державні бюджети формуються за рахунок виплат громадян, а також за рахунок доходів, які приносять державні активи. Таким чином, основоположний принцип нашого руху полягає в тому, що участь у процесі прийняття рішень у сфері державного бюджету є фундаментальним правом та обов'язком усіх громадян".

У цій же сфері діє і спеціально створене в 2001 році відділення державних витрат і фінансової підзвітності Світового Банку (Public Expenditure and Financial Accountability - PEFA). PEFA спільно з іншими організаціями була розроблена система оцінки управління державними фінансами.

#### Інтернет-проекти в області відкритих бюджетів умовно можна розділити на три групи:

- 1. Портали, що надають відкритий доступ до бюджетних даних і дата-сетів. Досить часто дані про бюджет можна знайти на порталі відкритих даних в розділі "Budget Data".
- 2. Платформи та сервіси, створені для залучення громадян до бюджетного процесу. Це різного роду симулятори, опитувальники, те, що називають "Citizen Budget".
- 3. Портали та додатки, створені експертним співтовариством, неурядовими організаціями, ентузіастами відкритих даних, громадськими активістами з аналізу бюджетних даних на основі їх вторинного використання. Цей напрям можна умовно назвати "Re-use of Budget Data".

Кожен американець може знайти всі витрати свого міста дуже легко: необхідно лише ввести поштовий індекс свого населеного пункту, та обрати рік, за який йому необхідна інформація. Також само працюють фільтри: по секторах, по штатах, по головних розпорядниках коштів.

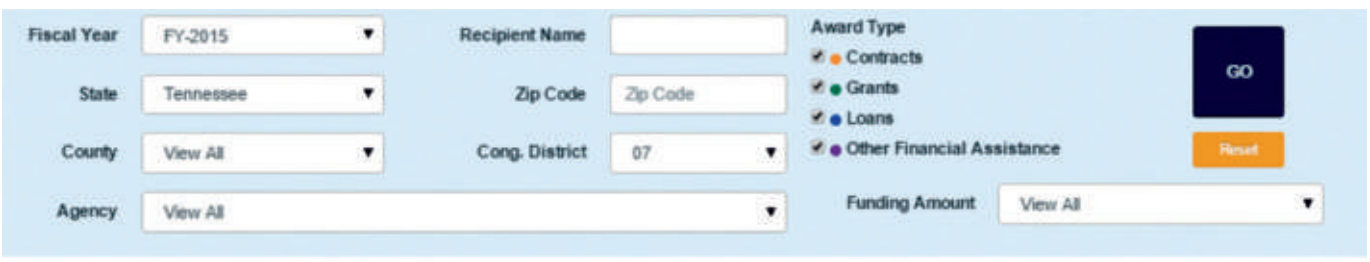

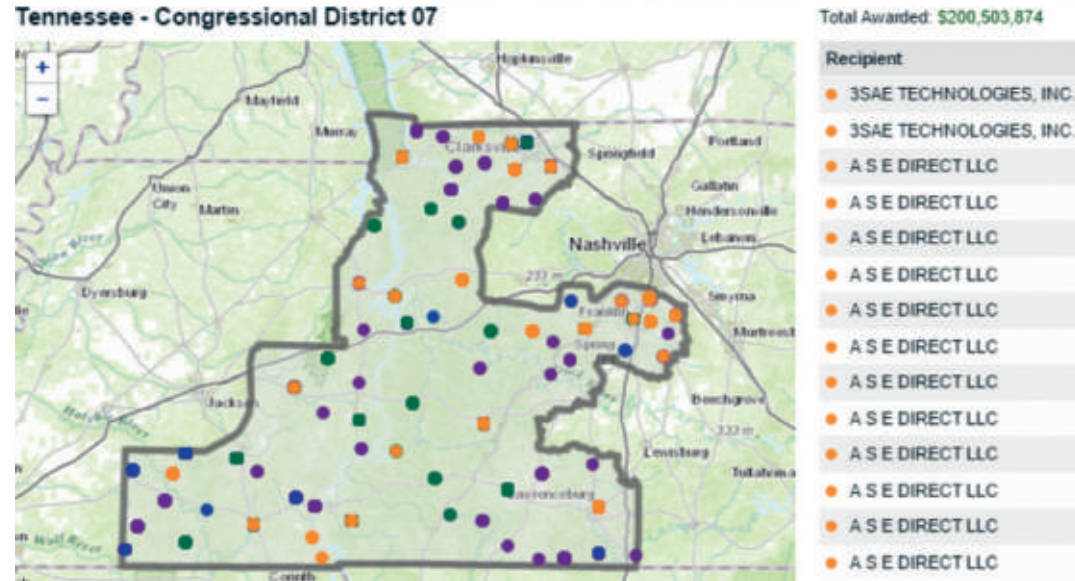

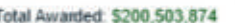

**Total Transactions: 3.418** Amount Award ID \$20,000 DOCSB134 3SAE TECHNOLOGIES, INC. \$11,600 N0017315P. \$22,929 GS02F0044W \$9.897 GS02F0044W S14,817 M6740015F. \$26,949 VA101V15F. \$45,149 VA24415F3... (\$981) 0004 \$6,178 GS02F0044W \$38,006 GS02F0044W \$18,638 TPDCFPBP. S0 GS02F0044W \$4,876 GS02F0044W \$2,500 TPDIAFBPA.

Американці, можуть знайти на мапі свій мажоритарний округ та побачити такі бюджетні витрати: кредитні, по угодам, надані гранти та іншу фінансову допомогу з Федерального бюджету. Проаналізувавши дані, вони можуть звернутись до свого конгресмену з пропозицією, щоб він пролобіював вирішення якоїсь проблеми. Якщо клікнути на ідентифікаційний код отримувача грошей, то можна дізнатись більш детальну інформацію.

Федеральні органи повинні звітуватись про підписанні угоди впродовж 30 днів з дня використання коштів. Винятком є Міністерство оборони, яке затримує появу таких звітів до 90 днів, щоб належним чином провести видатки оборони.

Також цікавим прикладом публікації витрат коштів може стати сусідня Польща. Як і в Україні, Конституція Польщі гарантує право громадян на інформацію про діяльність державних органів.

У 2001 році в Польщі було прийнято закон «Про доступ до публічної інформації». Згідно нього під публічною інформацією розуміється будь-яка інформація, що стосується публічних справ. До розпорядників інформації відносяться усі органи державної і місцевої влади, а також ті установи, які використовують кошти з бюджетів. Закон поширюється на політичні партії і профспілки.

Окрім звичайних запитів, доступ до публічної інформації може бути розширений через розміщення в доступному місці, або через інформаційні термінали. Доступ є безкоштовним, але у випадку коли установа несе додаткові витрати, у заявника можуть вимагати плату.

Усі уряди, міські, обласні, унійні, та інші державні організації, поліція, пожежники і всі, хто має доступ до грошей і до розподілу бюджету, мають офіційний сайт: Бюлетень Інформації Публічної. На цьому сайті є багато розділів серед яких і бюджет і маєток. На ньомувикладається інформація про витрати коштів до найменших дрібниць: навіть які прикраси для ялинки закупили, а також кого прийняли на роботу.

У державних закупівлях діє тендерна система, але у відповідності до закону із трьох тендерів місто, повіт (район) або воєводство (область) мусить обрати найдешевший. Наприклад, є три тендери, усі три відповідають вимогам, але ціна різниться. У цьому випадку обирають найдешевший, ціни оприлюднюють на сайті. Громадські організації слідкують за витратами коштів і можуть подати запит чому кошти було витрачено саме так, а не інакше. У кожного району є свій депутат, з того округу, звідки він балотувався, і наприклад ми подаємо заявку з запитанням і він зобов'язаний на раді виголосити це питання стосовно бюджету. Або ж можна написати лист від громадськості на ім'я мера.

Закупівлі до 30 тис євро роблять таким чином: перед тим як щось купити, пишуть заявку з певними критеріями і розсилають до фірм, наприклад, на закупку фотоапарата, і з тих фірм, які відповідають критеріям мають купити найдешевший, бо громадськість пильнує цей процес, і якщо придбають річ на пару тисяч дорожче, то буде багато запитань і т.п. Формування бюджету відбувається із залученням громади. У час, коли розпочинається процес формування бюджету, по місту розклеюють плакати із закликом долучатися.

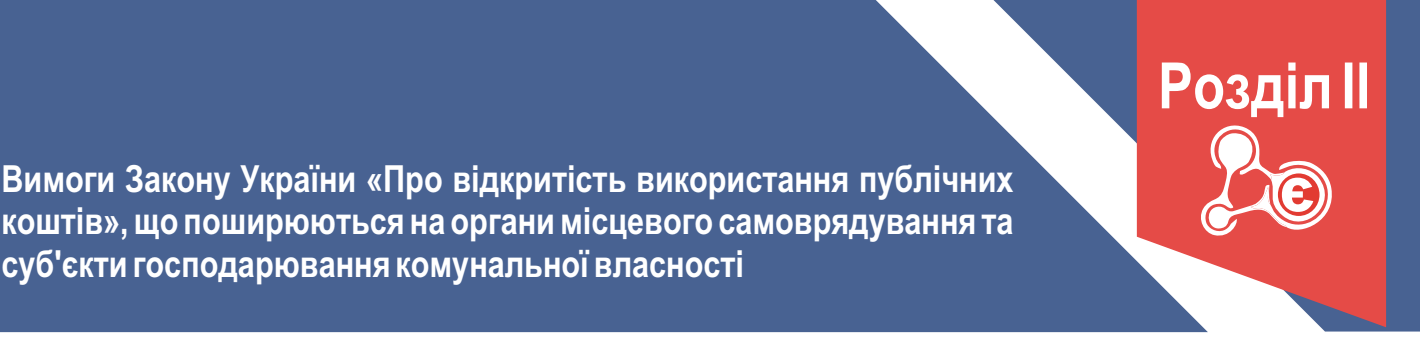

# 2.1. Суб'єкти, на яких поширюється дія Закону України «Про відкритість використання публічних коштів».

Закон України «Про відкритість використання публічних коштів» визначає умови та порядок забезпечення вільного та безкоштовного доступу будь-якої особи до інформації про використання публічних коштів, а також встановлює вимоги щодо підготовки та оприлюднення в мережі Інтернет інформації про заплановане і фактичне використання публічних коштів.

Оприлюднення інформації в мережі Інтернет здійснюється на Єдиному веб-порталі використанні публічних коштів (портал Є-Data).

Закон України «Про відкритість використання публічних коштів» встановлює вимоги стосовно оприлюднення інформації про використання коштів наступними суб'єктами:

- $\triangleright$  головними розпорядниками бюджетних коштів;
- Ш розпорядниками бюджетних коштів;
- Ш одержувачами бюджетних коштів;
- Ш суб'єктами господарювання державної і комунальної власності;
- > Національним банком України;
- $\triangleright$  державними банками;
- **> державними цільовими фондами;**
- $\triangleright$  фондами загальнообов'язкового державного соціального страхування;
- $\triangleright$  органами Пенсійного фонду.

На місцевому рівні вимоги Закону щодо розкриття інформації на порталі Є-Data поширюються на наступних суб'єктів:

#### 1. Головні розпорядники за бюджетними призначеннями, визначеними рішеннями про місцеві бюджети.

*(Стаття 22 Бюджетного кодексу України визначає вичерпний перелік суб'єктів, які можуть бути головними розпорядниками бюджетних коштів за бюджетними призначеннями, визначеними рішеннями про місцеві бюджети).*

До них належать:

- Ш місцеві державні адміністрації;
- $\triangleright$  виконавчі органи та апарати місцевих рад (у тому числі, секретаріат Київської міської ради);
- $\triangleright$  структурні підрозділи місцевих державних адміністрацій та виконавчих органів місцевих рад;
- Ш уповноважені юридичні особи (бюджетні установи), що забезпечують діяльність Верховної Ради Автономної Республіки Крим та Ради міністрів Автономної Республіки Крим;
- $\triangleright$  міністерства та інші органи влади Автономної Республіки Крим.

Якщо згідно із законом місцевою радою не створено виконавчий орган, функції головного розпорядника коштів відповідного місцевого бюджету виконує голова такої місцевої ради.

2. Розпорядники бюджетних коштів.

Розпорядниками бюджетних коштів, згідно пункту 47 частини 1 статті 2 Бюджетного кодексу України, є бюджетні установи в особі їх керівників, уповноважені на отримання бюджетних асигнувань, взяття бюджетних зобов'язань, довгострокових зобов'язань за енергосервісом та здійснення витрат бюджету.

Бюджетними установами на місцевому рівні є органи місцевого самоврядування (сільські, селищні, міські ради та їх виконавчі органи, а також районні та обласні ради) та створені ними організації, що повністю утримуються за рахунок місцевого бюджету.

3. Одержувачі бюджетних коштів.

До одержувачів бюджетних коштів, згідно пункту 38 частини 1 статті 2 Бюджетного кодексу України, належать суб'єкти господарювання, громадські чи інші організації, які не мають статусу бюджетної установи, уповноважені розпорядником бюджетних коштів на здійснення заходів, передбачених бюджетною програмою, та отримують на їх виконання кошти бюджету.

4. Суб'єкти господарювання комунальної власності.

Закон України «Про відкритість використання публічних коштів» відносить до суб'єктів господарювання комунальної власності:

- Ш комунальні підприємства підприємства, що утворені в установленому порядку органами місцевого самоврядування, органами влади Автономної Республіки Крим на базі відокремленої частини комунальної власності і входять до сфери їх управління;
- Ш господарські товариства, у статутному капіталі яких комунальна частка акцій (часток, паїв) перевищує 50 відсотків та їхні дочірні підприємства;
- $\triangleright$  підприємства, господарські товариства, у статутному капіталі яких 50 і більше відсотків належить комунальним підприємствам та господарським товариствам, у статутному капіталі яких комунальна частка акцій (часток, паїв) перевищує 50 відсотків;
- $\geq 0$ б'єднання таких підприємств.

Дочірнім є підприємство, у статутному капіталі та/або загальних зборах чи інших органах управління якого переважну участь має інше (контролююче) підприємство (частина 8 статті 63 та частина 3 статті 126 Господарського кодексу України).

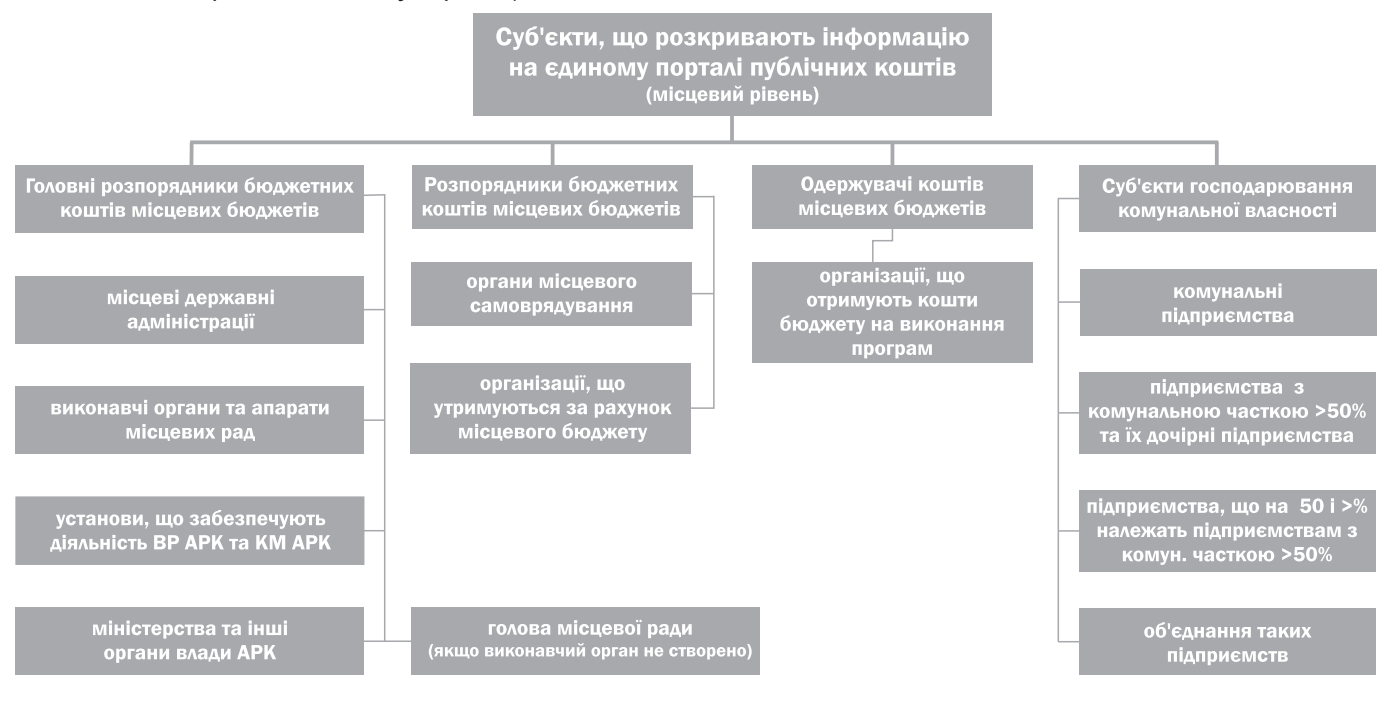

#### 2.2. Вимоги щодо розкриття інформації на порталі Є-Data.

**Інформація, що розкривається на порталі.** Закон України «Про відкритість використання публічних коштів» визначає 4 основні блоки інформації, що має бути розкрита на порталі Є-Data:

- Ш інформація про використання коштів Державного бюджету України, бюджету Автономної Республіки Крим та місцевих бюджетів;
- $\triangleright$  інформація про використання коштів суб'єктів господарювання державної і комунальної власності, отриманих ними від їхньої господарської діяльності;
- $\triangleright$  інформація про використання коштів загальнообов'язкового державного соціального страхування та коштів Пенсійного фонду;
- **»** інформація про платіжні трансакції на єдиному казначейському рахунку.

#### На місцевому рівні відповідні суб'єкти розкривають інформацію:

- **> щодо використання коштів місцевих бюджетів;**
- Ш щодо використання коштів суб'єктів господарювання комунальної власності, отриманих ними від їхньої господарської діяльності.

#### Інформація щодо використання коштів місцевих бюджетів.

#### Суб'єктами розкриття інформації є:

- $\triangleright$  головні розпорядники коштів місцевих бюджетів;
- Ш розпорядники коштів місцевих бюджетів;
- Ш одержувачі коштів місцевих бюджетів.

#### Відомості, які має містити інформація:

- 1) реквізити розпорядника або одержувача бюджетних коштів (найменування, місцезнаходження, ідентифікаційний код, П.І.Б керівника);
- 2) реквізити головного розпорядника бюджетних коштів (найменування, місцезнаходження, П.І.Б керівника);
- 3) обсяги бюджетних призначень та/або бюджетних асигнувань на відповідний бюджетний період всього та в розрізі бюджетних програм;
- 4) обсяги проведених видатків бюджету та наданих кредитів з бюджету за звітний період всього та в розрізі бюджетних програм (зазначаються також види та обсяги відповідних надходжень щодо коштів спеціального фонду бюджету);
- 5) інформація про укладені за звітний період договори:
	- Ш предмет договору;
	- > виконавець (найменування, ідентифікаційний код, місцезнаходження);
	- **> вартість договору;**
	- $\triangleright$  ціна за одиницю (за наявності);
	- $\triangleright$  кількість закупленого товару, робіт та/або послуг;
	- $\triangleright$  проведена процедура закупівлі або обґрунтування її відсутності з посиланням на закон;
	- $\geqslant 0$ бсяг платежів за договором у звітному періоді;
	- Ш строк дії договору;
- 6) інформація про стан виконання договорів, укладених у попередні звітні періоди, з усіма додатками:
	- Ш предмет договору;
	- $\triangleright$  виконавець (найменування, ідентифікаційний код, місцезнаходження, П.І.Б. керівника);
	- Ш вартість договору;
	- $\triangleright$  ціна за одиницю (за наявності);
	- > процедура закупівлі або обґрунтування її відсутності з посиланням на закон;
	- $\geqslant 0$ бсяг платежів за договором у звітному періоді;
	- Ш наявність або відсутність претензій і штрафних санкцій, що виникли в результаті виконання договору;
	- $\triangleright$  акти виконання договору (акти наданих послуг, приймання-передачі, виконаних робіт) за наявності);
- 7) кількість службових відряджень, у тому числі із зазначенням кількості закордонних відряджень, загальний обсяг витрат на службові відрядження, у тому числі із зазначенням обсягу витрат на закордонні відрядження.

**Строки оприлюднення.** Зазначена інформація оприлюднюється щоквартально, не пізніш як за 35 днів після закінчення звітного кварталу, та зберігається в режимі вільного доступу протягом трьох років з дня оприлюднення.

#### Інформація щодо використання коштів суб'єктів господарювання комунальної власності, отриманих ними від їхньої господарської діяльності.

#### Суб'єктами розкриття інформації є суб'єкти господарювання комунальної власності:

- **> комунальні підприємства;**
- $\triangleright$  підприємства, в яких комунальна частка перевищує 50%, їхні дочірні підприємства;
- $\triangleright$  підприємства, у статутному капіталі яких 50 і більше відсотків належить підприємствам, в яких комунальна частка перевищує 50%;
- $\triangleright$  об'єднання таких підприємств.

#### Відомості, які має містити інформація:

- 1) реквізити підприємства (найменування, місцезнаходження, ідентифікаційний код, П.І.Б керівника);
- 2) реквізити органу управління (найменування, місцезнаходження, П.І.Б керівника);
- 3) обсяг платежів за договорами за звітний період у розрізі товарів, робіт і послуг;
- 4) відомості про договори, укладені за звітний період, вартість яких понад 1 млн. грн.:
	- > предмет договору;
	- Ш виконавець (найменування, місцезнаходження, ідентифікаційний код, П.І.Б керівника);
	- **> вартість договору:**
	- $\triangleright$  ціна за одиницю (за наявності);
	- $\triangleright$  строк дії договору;
- 5) відомості про стан виконання договорів, укладених за попередні звітні періоди, які продовжують виконуватися, вартість яких понад 1 млн. грн.:
	- > предмет договору;
	- Ш виконавець (найменування, ідентифікаційний код юридичної особи, місцезнаходження, П.І.Б. керівника);
	- Ш вартість договору;
	- $\triangleright$  ціна за одиницю (за наявності);
	- $\geqslant 0$ бсяг платежів за договором у звітному періоді;
	- Ш наявність або відсутність претензій і штрафних санкцій, що виникли в результаті виконання договору;
	- $\triangleright$  акти виконання договору (акти наданих послуг, приймання-передачі, виконаних робіт) за наявності).

Строки оприлюднення. Зазначена інформація, оприлюднюється щорічно, не пізніше 31 січня року, наступного за звітним роком, та зберігається в режимі вільного доступу протягом трьох років з дня оприлюднення.

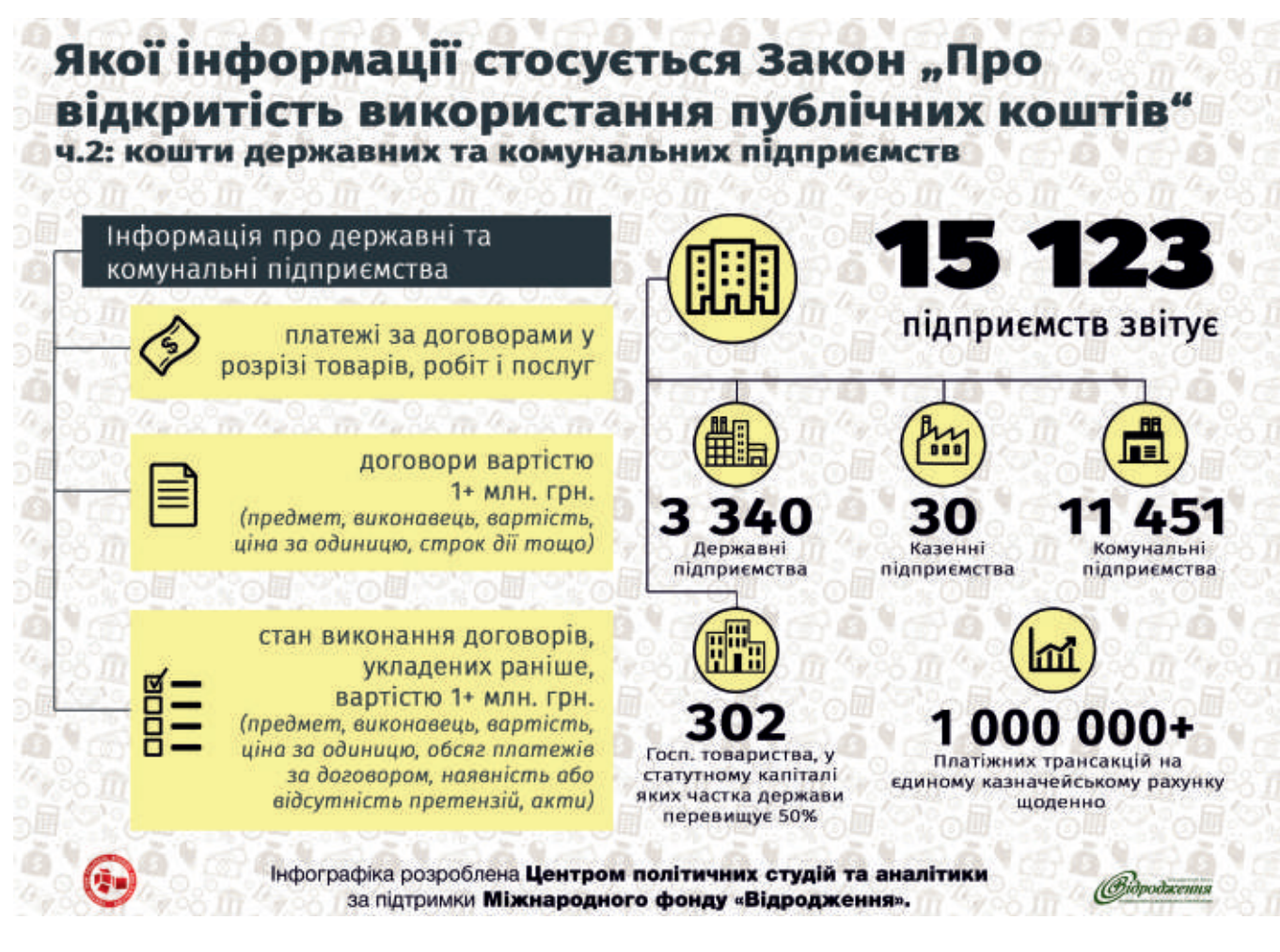

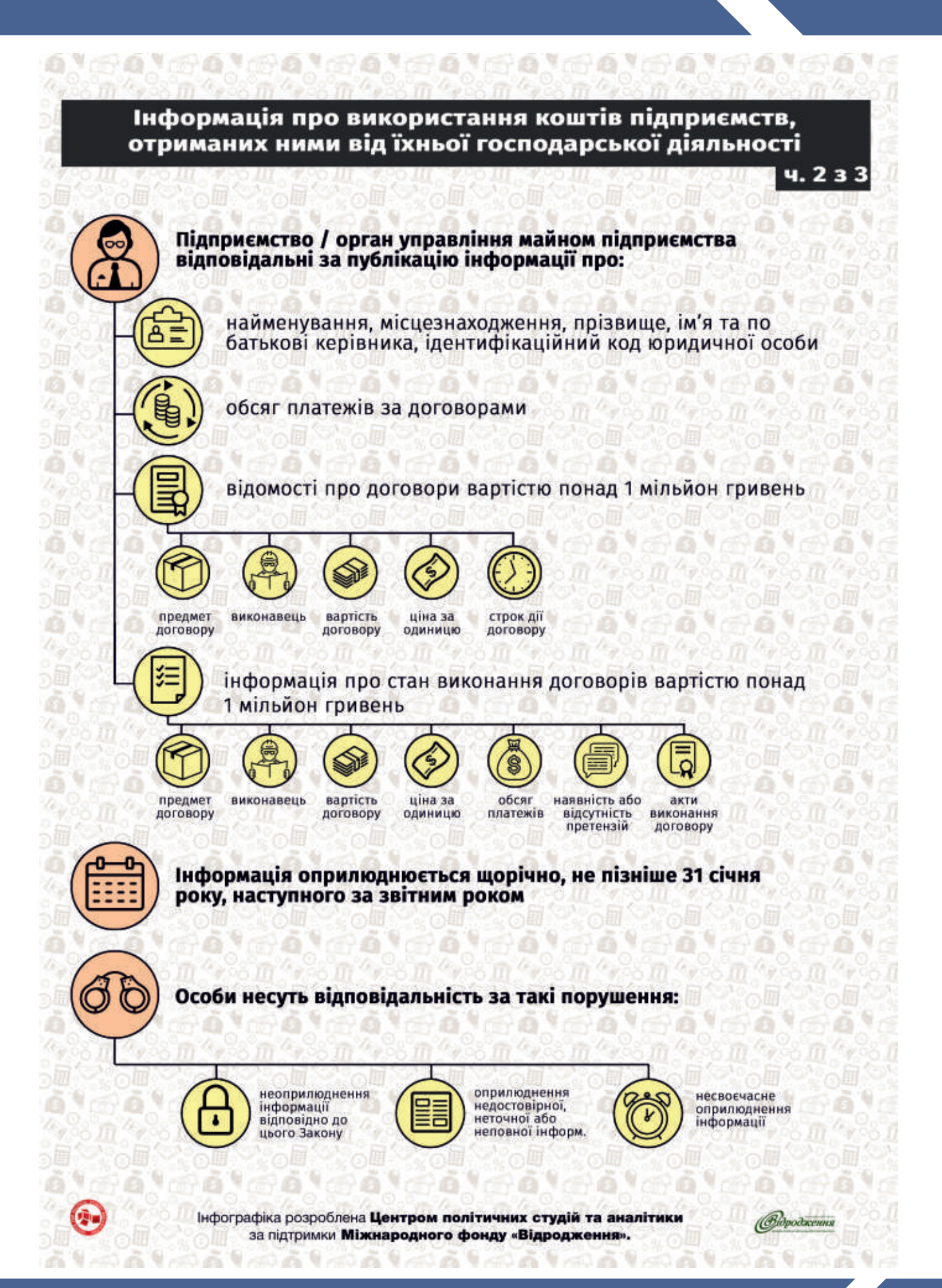

#### Інформація про платіжні трансакції на єдиному казначейському рахунку.

Єдиним казначейським рахунком, згідно пункту 23-1 частини 1 статті 2 Бюджетного кодексу України, є рахунок відкритий Казначейству України у Національному банку України, на якому консолідуються кошти державного та місцевих бюджетів, фондів загальнообов'язкового державного соціального і пенсійного страхування та кошти інших клієнтів, які відповідно до законодавства знаходяться на казначейському обслуговуванні.

#### Суб'єктом розкриття інформації є Казначейство України.

Загальні вимоги до оприлюднення на порталі Є-Data інформації про платіжні трансакції на єдиному казначейському рахунку встановлені Порядком оприлюднення на єдиному веб-порталі використання публічних коштів інформації про платіжні трансакції на єдиному казначейському рахунку, затвердженим постановою Кабінету Міністрів України від 14 вересня 2015 р. № 676 (далі – Порядок № 676).

#### Основні вимоги щодо оприлюднення на порталі Є-Data інформації про платіжні трансакції на єдиному казначейському рахунку:

- 1) оприлюднення інформації про трансакції на порталі здійснюється у режимі реального часу (он-лайн) після закриття операційного дня з використанням відповідних сервісів інтеграції порталу;
- 2) Казначейство України зобов'язане контролювати достовірність, повноту та цілісність інформації про платіжні трансакції на єдиному казначейському рахунку;
- 3) інформація про проведені органами Казначейства платіжні трансакції повинна оприлюднюватись у спосіб, що надає можливість користувачам здійснювати пошук даних про операції з руху коштів на рахунках державного та місцевих бюджетів;
- 4) не підлягає оприлюдненню на веб-порталі інформація про трансакції, пов'язані з видатками, які проводяться під грифом "цілком таємно", "таємно", "для службового користування", та трансакції утворених відповідно до закону військових формувань, правоохоронних органів щодо забезпечення обороноздатності країни в особливий період або під час проведення антитерористичної операції. Визначення таких трансакцій здійснюється відповідним розпорядником бюджетних коштів;
- 5) для забезпечення пошуку інформації про платіжні трансакції та відображення її у доступній для користувачів формі на веб-порталі розміщуються технологічні довідники, власником яких є Казначейство.

Слід звернути увагу. Надання роз'яснень щодо суті платіжних трансакцій, розміщених на порталі, у відповідності до пункту 8 Порядку №676, здійснюється відповідними власниками рахунків (розпорядниками, одержувачами бюджетних коштів та іншими клієнтами).

Враховуючи, що законодавством не встановлено окремого порядку надання таких роз'яснень, вони мають здійснюватись згідно з вимогами Законів України «Про звернення громадян» та «Про доступ до публічної інформації».

#### Інформація з обмеженим доступом, що не підлягає розкриттю.

Окремим питанням оприлюднення інформації на порталі Є-Data є нерозголошення інформації з обмеженим доступом.

Порядок обмеження доступу до інформації регулюється такими нормативними актами:

- Ш Конституція України;
- $\geqslant$  Закон України «Про доступ до публічної інформації»;
- > Закон України «Про інформацію»;
- **> Закон України «Про захист персональних даних»;**
- $> 3$ акон України «Про державну таємницю»;
- Ш Інструкція про порядок обліку, зберігання і використання документів, справ, видань та інших матеріальних носіїв інформації, які містять службову інформацію, затверджена постановою Кабінету Міністрів України від 27 листопада 1998 р. №1893 (із змінами).

Закони України «Про інформацію» та «Про доступ до публічної інформації» поділяють інформацію з обмеженим доступом на три види:

1) таємну:

**> державна таємниця;** 

- **> банківська таємниця;**
- **> професійна таємниця;**
- > таємниця досудового розслідування;
- $\triangleright$  інші види таємниці передбачені законом.
- 2) конфіденційну:
	- $\triangleright$  інформація про фізичну особу (персональні дані);
	- $\triangleright$  інформація, доступ до якої обмежено фізичною або юридичною особою, крім суб'єктів владних повноважень.
- 3) службову:
	- Ш інформація, що міститься в документах суб'єктів владних повноважень, які становлять внутрішньовідомчу службову кореспонденцію, доповідні записки, рекомендації, якщо вони пов'язані з розробкою напряму діяльності установи або здійсненням контрольних, наглядових функцій органами державної влади, процесом прийняття рішень і передують публічному обговоренню та/або прийняттю рішень;
	- Ш ·інформація, зібрана в процесі оперативно-розшукової, контррозвідувальної діяльності, у сфері оборони країни, яку не віднесено до державної таємниці.

Потрібно враховувати, що частина 5 статті 6 Закону України «Про доступ до публічної інформації» забороняє обмежувати доступ до інформації та копій документів щодо:

- **> розпорядження бюджетними коштами;**
- $\triangleright$  володіння, користування чи розпорядження державним, комунальним майном;
- > умов отримання цих коштів чи майна;
- $\triangleright$  прізвищ, імен, по батькові фізичних осіб та найменувань юридичних осіб, які отримали ці кошти або майно.

Обмеження доступу до такої інформації може бути здійснено лише за сукупності таких вимог:

- 1) виключно в інтересах національної безпеки, територіальної цілісності або громадського порядку з метою запобігання заворушенням чи злочинам, для охорони здоров'я населення, для захисту репутації або прав інших людей, для запобігання розголошенню інформації, одержаної конфіденційно, або для підтримання авторитету і неупередженості правосуддя;
- 2) розголошення інформації може завдати істотної шкоди цим інтересам;
- 3) шкода від оприлюднення такої інформації переважає суспільний інтерес в її отриманні;
- 4) оприлюднення або надання такої інформації може завдати шкоди інтересам національної безпеки, оборони, розслідуванню чи запобіганню злочину.

Також слід звернути увагу, що навіть за наявності перелічених ознак, для обмеження доступу до інформації необхідно вчинити ряд дій передбачених відповідними законами.

Для надання інформації статусу службової, їй має бути присвоєно гриф «для службового користування» в порядку встановленому Інструкцією про порядок обліку, зберігання і використання документів, справ, видань та інших матеріальних носіїв інформації, які містять службову інформацію, затверджено постановою Кабінету Міністрів України від 27 листопада 1998 р. №1893. З присвоєнням такого грифу, до документів застосовуються особливі вимоги щодо їх використання, зберігання та копіювання.

Віднесення інформації до державної таємниці здійснюється в особливому порядку, згідно з вимогами Закону України «Про державну таємницю».

Проблемним залишається питання можливості оприлюднення на порталі Є-Data інформації, яка містить персональні дані фізичних осіб.

Такі дані, для прикладу, можуть міститись в інформації про виконавця договору, у випадку, коли виконавцем є фізична особа – підприємець або інша фізична особа, яка перемогла у конкурсі на здійснення держаних закупівель. Також персональні дані фізичних осіб можуть міститись в актах виконаних робіт (наданих послуг), які мають бути оприлюднені на порталі, якщо до виконання робіт (надання послуг) залучались окремі фізичні особи.

Згідно частини 2 статті 11 Закону України «Про інформацію» не допускається збирання, зберігання, використання та поширення конфіденційної інформації про особу без її згоди, крім випадків, визначених законом, і лише в інтересах національної безпеки, економічного добробуту та захисту прав людини.

Водночас, частина 5 статті 6 Закону України «Про доступ до публічної інформації» забороняє обмежувати доступ до прізвищ, імен, по батькові фізичних осіб, які отримали бюджетні кошти або державне чи комунальне майно. А згідно частини 3 статті 5 Закону України «Про захист персональних даних» не належить до інформації з обмеженим доступом інформація про отримання у будь-якій формі фізичною особою бюджетних коштів, державного чи комунального майна, крім випадків, передбачених статтею 6 Закону України "Про доступ до публічної інформації".

Враховуючи зазначені норми, можна дійти висновку, що без згоди відповідних фізичних осіб, на порталі Є-Data може оприлюднюватись інформація про прізвища, імена та по батькові фізичних осіб, які отримали бюджетні кошти або державне чи комунальне майно. Інша інформація, що дозволяє ідентифікувати таких осіб, зокрема, місце проживання та реєстраційні номери облікових карток платників податків, дата та місце народження, належить до персональних даних і може оприлюднюватись лише за їх згодою.

Також вважаємо, що інформація про фізичних осіб, які не отримували бюджетних коштів або державного чи комунального майна, що міститься в відомостях про укладені чи виконані договори, наприклад, осіб, що надавали супутні послуги або додатково залучались основним виконавцем за його власні кошти до виконання окремих робіт чи надання послуг, також належить до персональних даних та може оприлюднюватись лише за згодою таких осіб.

Ще одним дискусійним питанням обмеження доступу до інформації, що має оприлюднюватись на порталі є право сторін договору віднести окрему інформацію, що міститься у договорі до конфіденційної.

Можливість віднесення інформації до конфіденційної встановлена частиною 2 статті 21 Закону України «Про інформацію» та частиною 1 статті 7 Закону України «Про доступ до публічної інформації», згідно яких конфіденційна інформація - інформація, доступ до якої обмежено фізичною або юридичною особою, крім суб'єктів владних повноважень, та яка може поширюватися у визначеному ними порядку та за їхнім бажанням відповідно до передбачених ними умов.

Однак, частина 5 статті 6 Закону України «Про доступ до публічної інформації» забороняє обмежувати доступ до інформації та копій документів щодо розпорядження бюджетними коштами, володіння, користування чи розпорядження державним, комунальним майном та умов отримання цих коштів чи майна.

Враховуючи, що в договорі зазначаються умови отримання бюджетних коштів його виконавцем, вважаємо, що умови відповідного договору є умовами отримання бюджетних коштів в розумінні частини 5 статті 6 Закону України «Про доступ до публічної інформації», і тому умови такого договору не можуть бути віднесені до конфіденційної інформації.

#### 2.3. Відповідальність за порушення вимог Закону України «Про відкритість використання публічних коштів».

Закон України «Про відкритість використання публічних коштів» покладає відповідальність за порушення вимог цього Закону на керівників розпорядників та одержувачів коштів державного і місцевих бюджетів, підприємств, органів Пенсійного фонду, а також фондів загальнообов'язкового державного соціального страхування.

Зазначені особи несуть відповідальність за такі порушення:

- 1) не оприлюднення інформації відповідно до цього Закону;
- 2) оприлюднення недостовірної, неточної або неповної інформації;
- 3) несвоєчасне оприлюднення інформації.

#### Адміністративна відповідальність.

Правовий механізм притягнення зазначених осіб до відповідальності та санкції за відповідні порушення визначені в Кодексі України про адміністративні правопорушення.

#### Санкції.

Статтею 212-3 Кодексу України про адміністративні правопорушення встановлено, що не оприлюднення інформації, обов'язкове оприлюднення якої передбачено Законом України «Про відкритість використання публічних коштів» тягне за собою накладення штрафу на посадових осіб від 25 до 50 неоподатковуваних мінімумів доходів громадян, а за повторне протягом року вчинення одного з порушень передбачених цією статтею - накладення штрафу на посадових осіб від 60 до 80 неоподатковуваних мінімумів доходів громадян або громадські роботи на строк від 20 до 30 годин.

#### Виявлення порушення та складення протоколу.

У справах про порушення вимог Закону України «Про відкритість використання публічних коштів» протоколи про правопорушення, згідно пункту 8-1 частини першої статті 255 Кодексу України про адміністративні правопорушення, мають право складати уповноважені особи секретаріату Уповноваженого Верховної Ради України з прав людини або представники Уповноваженого Верховної Ради України з прав людини.

#### Розгляд справи.

Розгляд справ про порушення вимог Закону України «Про відкритість використання публічних коштів» здійснюється суддями районних, районних у місті, міських чи міськрайонних судів, у відповідності до статті 221 Кодексу України про адміністративні правопорушення.

#### Строки притягнення до відповідальності.

Стягнення за порушення вимог Закону України «Про відкритість використання публічних коштів», згідно частини 2 статті 38 Кодексу України про адміністративні правопорушення може бути накладено не пізніш як через три місяці з дня вчинення правопорушення, а при правопорушенні, що триває - не пізніш як через три місяці з дня його виявлення.

#### Проблемні аспекти.

1. Кодекс України про адміністративні правопорушення встановлює відповідальність лише за неоприлюднення інформації, обов'язкове оприлюднення якої передбачено Законом України «Про відкритість використання публічних коштів».

Відповідальність за оприлюднення недостовірної, неточної або неповної інформації, а також несвоєчасне оприлюднення інформації потребує додаткового врегулювання на рівні закону.

2. Кількість уповноважених осіб секретаріату Уповноваженого Верховної Ради України з прав людини є вкрай недостатньою для виявлення та фіксації порушень вчинених всіма суб'єктами, що оприлюднюють інформацію на порталі Є-Data, а враховуючи, що зазначені особи також виявляють та фіксують всі порушення вимог Закону України «Про доступ до публічної інформації», ефективність їх роботи знижується ще більше.

Для вирішення цієї проблеми необхідним є внесення змін до Кодексу України про адміністративні правопорушення та зміна осіб що уповноважені складати протоколи про порушення вимог Закону України «Про відкритість використання публічних коштів».

#### Кримінальна відповідальність.

У випадку, якщо службова особа, з метою внесення на портал недостовірних відомостей, здійснить підробку офіційних документів (у тому числі договорів та актів виконаних робіт), її дії можна кваліфікувати як службове підроблення, що згідно статті 366 Кримінального кодексу України, карається штрафом до 250 неоподатковуваних мінімумів доходів громадян або обмеженням волі на строк до трьох років, з позбавленням права обіймати певні посади чи займатися певною діяльністю на строк до трьох років.

# **Організація роботи з порталом Є-Data**

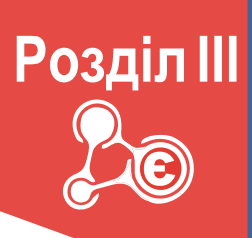

### 3.1. Прийняття внутрішніх розпорядчих актів щодо організації розкриття інформації на порталі Є-Data.

Суб'єкти розкриття інформації на порталі Є-Data є юридичними особами, які нерідко мають досить складну організаційну структуру та значну кількість працюючих осіб.

Тому, для забезпечення ефективного та своєчасного розкриття інформації на порталі Є-Data необхідно провести внутрівідомчу роботу з організації взаємодії з порталом.

#### 1. В першу чергу, потрібно визначити особу, яка матиме доступ до порталу та буде розміщувати на ньому інформацію.

Враховуючи, що більшість інформації, яка оприлюднюється на порталі стосується фінансової звітності, вважаємо, що найбільш ефективним буде покладання відповідних обов'язків на керівника структурного підрозділу відповідального за складання та подання фінансової звітності.

Однак, незважаючи на те, яка особа буде оприлюднювати інформацію на порталі, відповідальність за своєчасність повноту та достовірність її розкриття лежить на керівнику органу або підприємства і тому керівник має здійснювати безпосередній контроль за змістом та процесом оприлюднення інформації.

#### 2. Взаємодія з порталом Є-Data потребує використання електронного цифрового підпису, що також має бути враховано у внутрівідомчих документах суб'єктів розкриття інформації.

Порядок використання електронного цифрового підпису врегульовано Законом України «Про електронний цифровий підпис», а особливості його застосування органами державної влади, місцевого самоврядування та підприємствами державної форми власності встановлено Порядком застосування електронного цифрового підпису органами державної влади, органами місцевого самоврядування, підприємствами, установами та організаціями державної форми власності, затвердженим постановою Кабінету Міністрів України від 28.10.2004 р. № 1452 (далі – Порядок № 1452).

Для роботи з порталом уповноважена посадова особа повинна отримати в акредитованому центрі сертифікації ключів сертифікат відкритого ключа та особистий ключ електронного цифрового підпису. Особистий ключ повинна мати також особа, яка тимчасово заміщуватиме уповноважену особу на розкриття інформації. Органи місцевого самоврядування, згідно з вимогами Порядку №1452 повинні мати лише посилені сертифікати відкритого ключа.

Детальний порядок отримання ключа ЕЦП для роботи з порталом буде описано в наступних розділах.

3. Також, у внутрівідомчому порядку доцільно врегулювати питання стосовно надання роз'яснень щодо суті платіжних трансакцій, що розміщені на єдиному веб-порталі використання публічних коштів, які надаються відповідно до пункту 8 Порядку оприлюднення на єдиному веб-порталі використання публічних коштів інформації про платіжні трансакції на єдиному казначейському рахунку, затвердженому постановою Кабінету Міністрів України від 14 вересня 2015 р. № 676.

Нижче наведено приклади можливих внутрішніх наказів, що можуть прийматись органами місцевого самоврядування та комунальними підприємствами.

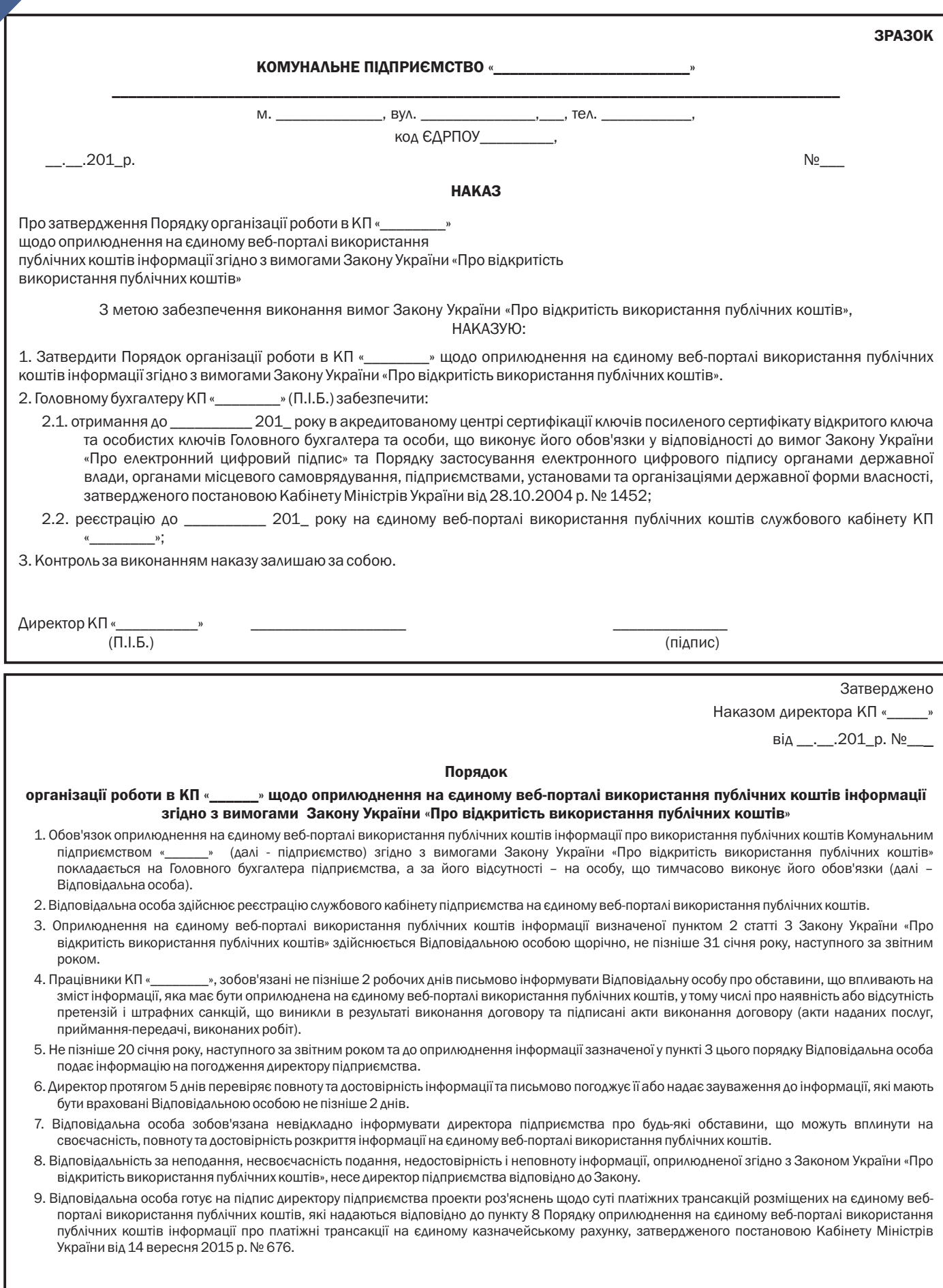

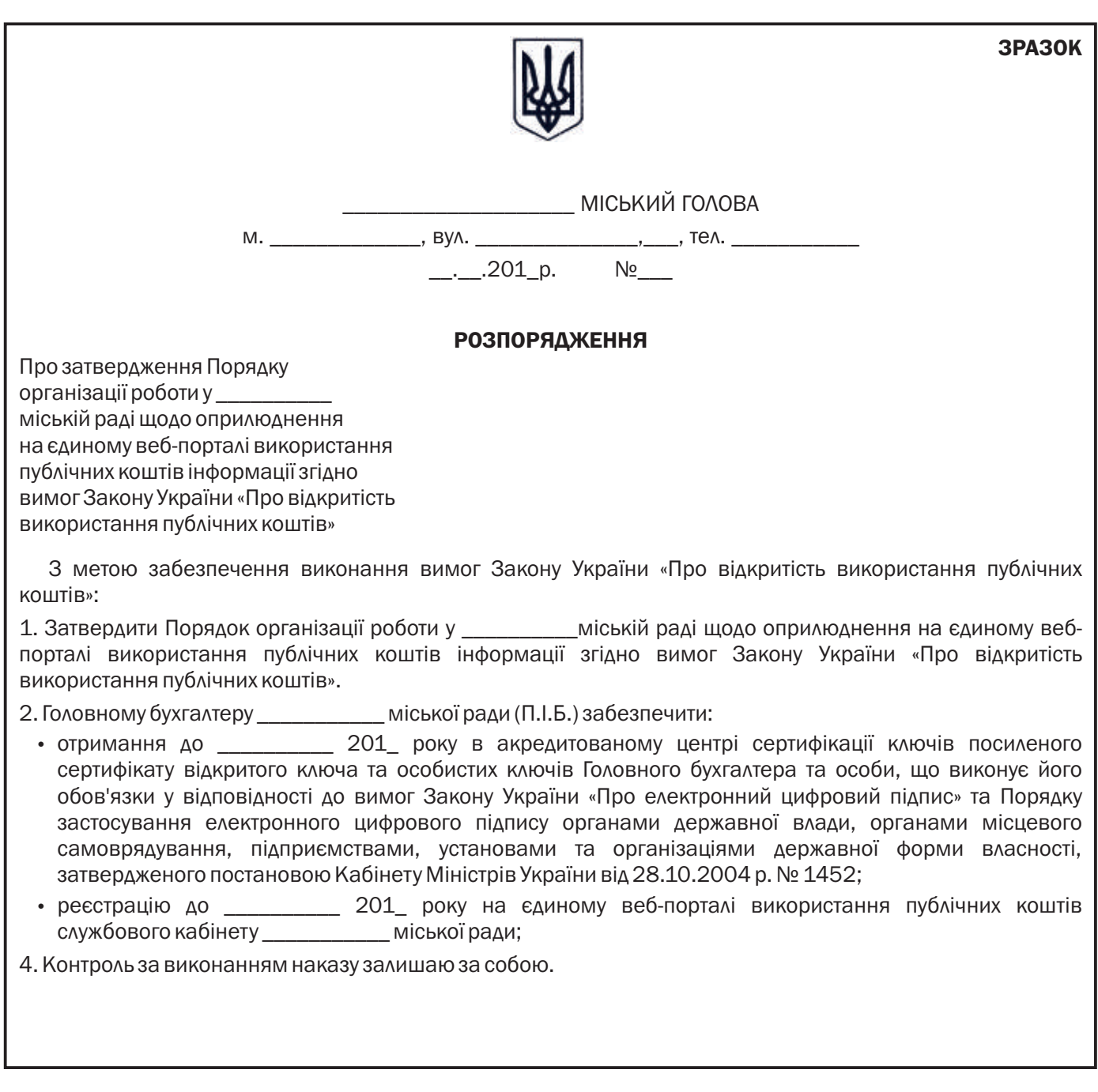

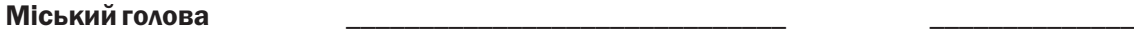

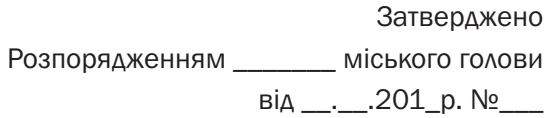

#### Порядок

#### організації роботи у \_\_\_\_\_\_\_\_\_\_міській раді щодо оприлюднення на єдиному веб-порталі використання публічних коштів інформації згідно вимог Закону України «Про відкритість використання публічних коштів»

- 1. Обов'язок оприлюднення на єдиному веб-порталі використання публічних коштів інформації про використання публічних коштів \_\_\_\_\_\_\_\_\_\_\_ міською радою згідно з вимогами Закону України «Про відкритість використання публічних коштів» покладається на Головного бухгалтера **дека** и міської ради, а за його відсутності – на особу, що тимчасово виконує його обов'язки (далі – Відповідальна особа).
- 2. Відповідальна особа здійснює реєстрацію службового кабінету \_\_\_\_\_\_\_\_\_\_\_ міської ради на єдиному веб-порталі використання публічних коштів.
- 3. Оприлюднення на єдиному веб-порталі використання публічних коштів інформації визначеної пунктом 1 статті 3 Закону України «Про відкритість використання публічних коштів» здійснюється Відповідальною особою щоквартально, не пізніш як за 35 днів після закінчення звітного кварталу.
- 4. Працівники ти тиської ради, зобов'язані не пізніше 2 робочих днів письмово інформувати Відповідальну особу про обставини, що впливають на зміст інформації, яка має бути оприлюднена на єдиному веб-порталі використання публічних коштів, у тому числі про наявність або відсутність претензій і штрафних санкцій, що виникли в результаті виконання договору, підписані акти виконання договору (акти наданих послуг, приймання-передачі, виконаних робіт).
- 5. Не пізніш як за 20 днів після закінчення звітного кварталу та до оприлюднення інформації зазначеної у пункті 3 цього порядку Відповідальна особа подає інформацію на погодження міському голові.
- 6. Міський голова протягом 5 днів перевіряє повноту та достовірність інформації та письмово погоджує її або надає зауваження до інформації, які мають бути враховані Відповідальною особою не пізніше 2 днів.
- 7. Відповідальна особа зобов'язана невідкладно інформувати міського голову про будь-які обставини, що можуть вплинути на своєчасність, повноту та достовірність розкриття інформації на єдиному вебпорталі використання публічних коштів.
- 8. Відповідальність за неподання, несвоєчасність подання, недостовірність і неповноту інформації, оприлюдненої згідно з Законом України «Про відкритість використання публічних коштів», несе міський голова відповідно до Закону.
- 9. Відповідальна особа готує на підпис міському голові проекти роз'яснень щодо суті платіжних трансакцій, розміщених на єдиному веб-порталі використання публічних коштів, які надаються відповідно до пункту 8 Порядку оприлюднення на єдиному веб-порталі використання публічних коштів інформації про платіжні трансакції на єдиному казначейському рахунку, затвердженого постановою Кабінету Міністрів України від 14 вересня 2015 р. № 676.

#### 3.2. Реєстрація на порталі.

#### Етапи реєстрації на порталі.

Для отримання можливості розміщення інформації на порталі www.e-data.gov.ua про використання публічних коштів відповідно до вимог Закону України «Про відкритість користування публічними коштами» (http://zakon4.rada.gov.ua/laws/show/183-19) необхідно зареєструватися на порталі Є-Дата. Ідентифікація користувачів здійснюється за допомогою електронно-цифрового підпису (ЕЦП), тому у вас мають бути наявні ключі ЕЦП.

Покрокова реєстрація на Порталі:

1. Заходите на портал e-data.gov.ua і вибираєте «Службовий вхід».

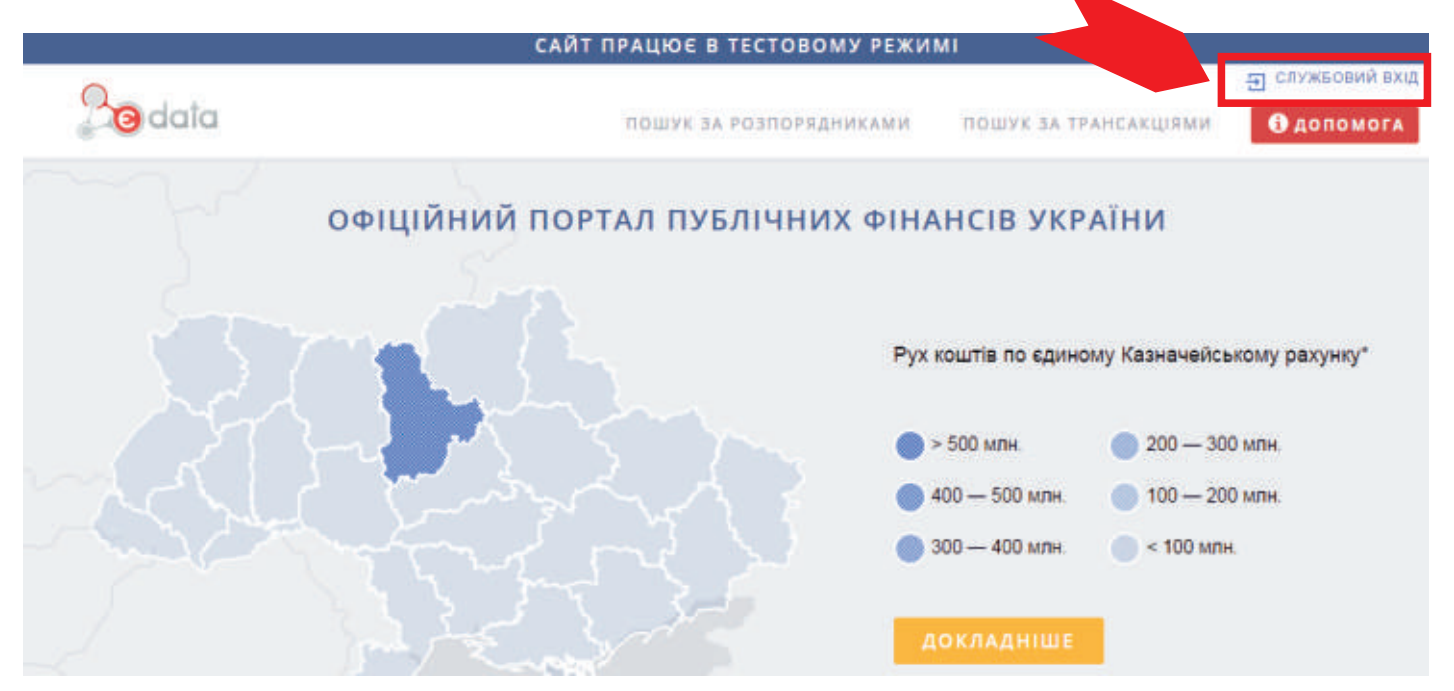

2. Вибираєте «Реєстрація»

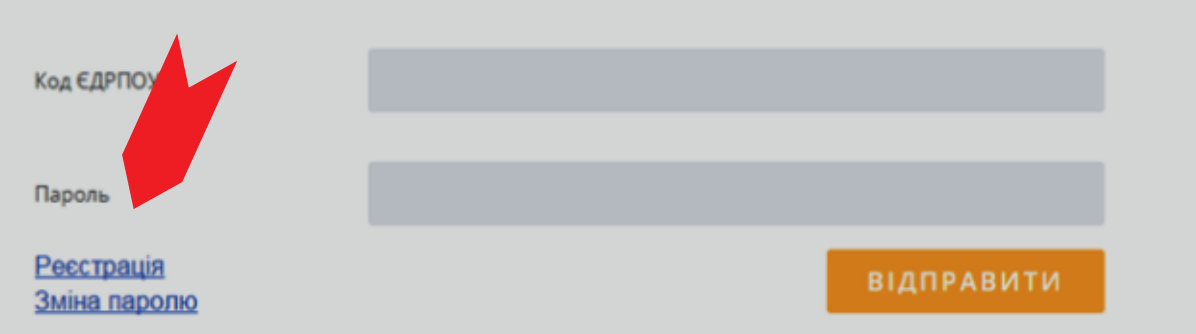

3. Заходите на сторінку «Реєстрація користувача» і починаєте заповнювати поля (всі поля мають бути заповненні, якщо ж немає інформації, то ставимо прочерки « - » або «нулі» (коли йдеться про цифри)).

Вибираєте «категорію суб'єкта» (можна декілька), яка підходить вашій організації:

- Ш Головний розпорядник бюджетних коштів
- Ш Розпорядник бюджетних коштів
- Ш Одержувач бюджетних коштів
- Ш Державні підприємства
- **> Комунальні підприємства**
- Ш Національний банк України
- Ш Державні банки
- Ш Державні цільові фонди

Потім потрібно ввести обов'язкові для реєстрації дані (всі поля мають бути заповненні, якщо ж немає інформації, то ставимо прочерки « - » або «нулі» (коли йдеться про цифри)):

- Ш найменування повне, скорочене,
- $\triangleright$  ідентифікаційний код юридичної особи (ЄДРПОУ),
- **> місцезнаходження;**
- Ш керівник: прізвище, ім'я, по батькові
- Ш Електронна адреса
- **> Контактний телефон**
- Ш Пароль, підтвердження паролю (пароль має бути не менше 8 символів, використовуєте латинські літери або\та цифри, цей пароль стане доступом до вашого профілю службового кабінету)

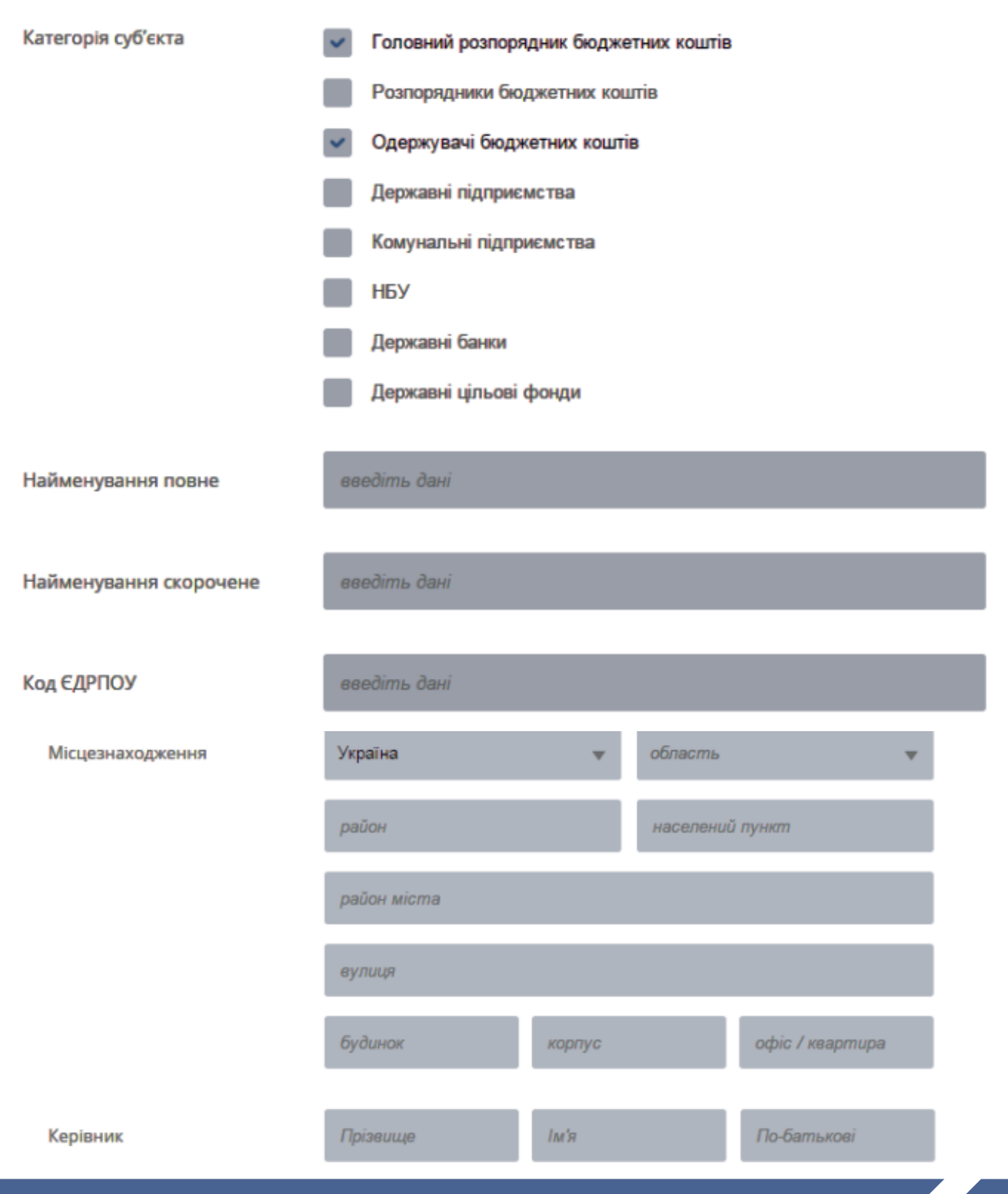

4. Далі обираєте Центр сертифікації та завантажуєте ключ ЕЦП і вводите пароль захисту ключа, який ви отримали в Центрі сертифікації ключів.

Зверніть увагу, що для успішної реєстрації має бути статус бібліотеки "ініціалізовано" та доступний вибір із списку центра сертифікації. Інакше потрібно або оновити браузер до останньої версії, або ж спробувати інший браузер.

*\*Повідомляємо, що Ваш секретний ключ завантажується лише до оперативної пам'яті Вашого комп'ютера і далі не передається. Ніде і ніяк він не зберігається, до жодної бази даних він (ключ) не записується. Більш того, всі операції з ЕЦП виконуються спеціальною сертифікованою бібліотекою програм, по якій є відповідний висновок і сертифікат.*

5. Перевірити дані та натиснути кнопку «Зчитати\Підписати».

Статус бібліотеки: (ініціалізовано...)

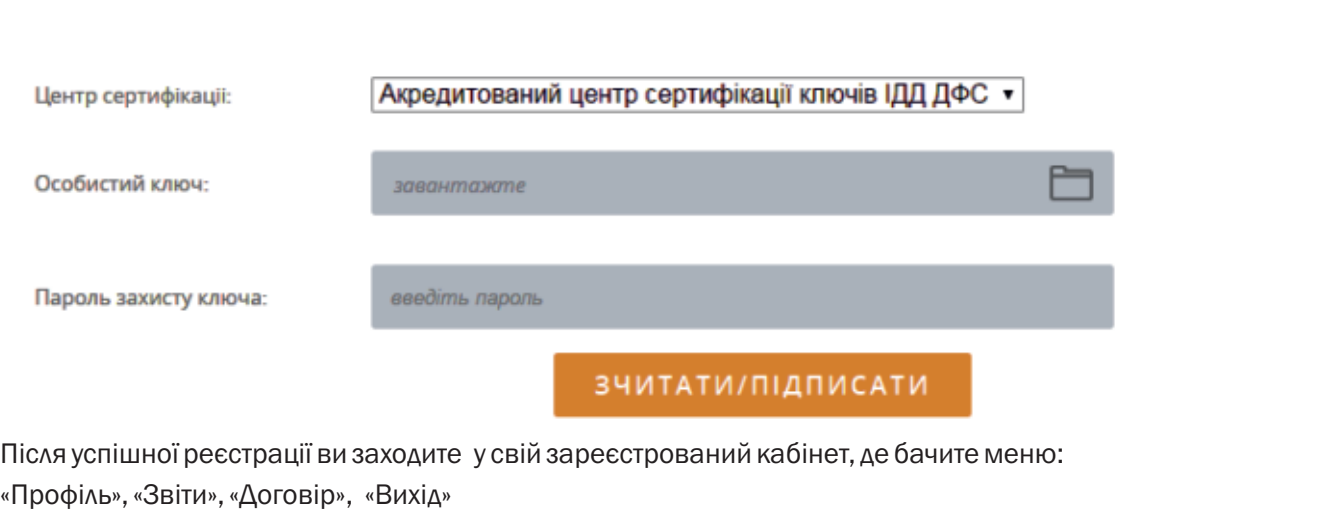

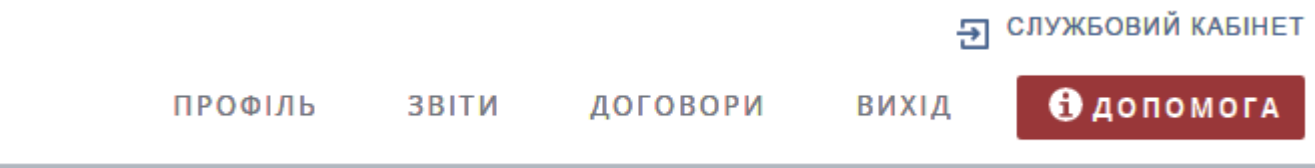

Після реєстрації Кабінету ви можете починати вносити інформацію про використання публічних коштів – розділи «Звіти» та «Договори».

Якщо вам потрібно внести зміни у профіль, у вас помінявся керівник, місцезнаходження тощо, то ви заходите в розділ «Профіль» вносите потрібні зміни, а далі підписуєте ключем електронно-цифрового підпису (ЕЦП).

#### Вхід до Порталу

Для входу на Портал необхідно натиснути посилання [Службовий вхід] в правому верхньому кутку сторінки Порталу, ввести ЄДРПОУ вашої організації та заданий вами при реєстрації пароль у поля «код ЄДРПОУ» та «пароль» відповідно.

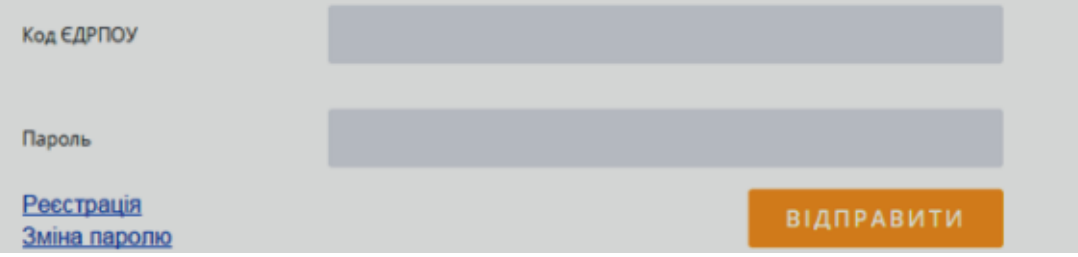

Якщо вами належно встановлені ключі та проведена реєстрація у Службовому кабінеті для авторизованого користувача відобразиться сторінка Службового кабінету.

#### Отримання ключа ЕЦП.

Для реєстрації «службового кабінету» у вас має бути наявний ключ електронно-цифрового підпису (ЕЦП). Увага!На сьогодні на порталі Є-Дата працюють ключі електронно-цифрового підпису (ЕЦП)

Статус бібліотеки: (ініціалізовано...)

Акредитований центр сертифікації ключів ІДД ДФС ▼ Центр сертифікації: Акредитований центр сертифікації ключів ІДД ДФС АЦСК органів юстиції України Особистий ключ: АЦСК ТОВ "Центр сертифікації ключів "Україна" LICK "MASTERKEY" TOB "APT-MACTEP" **ALICK TOB "KC"** 

Пароль захисту ключа:

введіть пароль

### ЗЧИТАТИ/ПІДПИСАТИ

- 1. Центру сертифікації ключів Державної Фіскальної служби України (ДФС) (ключі безкоштовні; у разі виникнення питань щодо отримання ЕЦП ви можете зателефонувати до АЦСК ІДД за номером (044) 284-00-10)
- 2. АЦСК органів юстиції України у разі виникнення питань перейдіть за посиланням https://ca.informjust.ua/ або зателефонуйте за номером 0-800-50-85-84
- 3. ЦСК «MasterKey» ТОВ «Арт-Мастер»
- 4. Акредитованого центру сертифікації ключів (АЦСК) "Україна" (для використання ключів АЦСК «Україна» перейдіть за посиланням uakey.com.ua/index.php?num\_text=7458&lang=ukr. У разі виявлення помилок з ключами «Україна» звертайтесь за телефоном (044) 206-72-30 (31))
- 5. АЦСК ТОВ «Ключові Системи»

Довідково:Центр сертифікації ключів Державної Фіскальної служби України (ДФС)

Якщо у вас є ключ ЕЦП, який ви вже використовуєте для електронного обміну інформації з ДФС, дозволено його використання також для підпису інформації, яку ви публікуватимете на Єдиному веб-порталі публічних фінансів Є-Data.

Окремий ключ не потрібен.

У разі відсутності ключа ЕЦП, для його отримання необхідно звернутися в акредитований Центр сертифікації ключів (АЦСК) ДФС.

Послуги АЦСК ДФС надаються БЕЗОПЛАТНО.

- Для отримання ключа потрібно:
- 1. Підготувати необхідні документи відповідно до переліку, вказаного на сайті. АЦСК Реєстрація користувачів http://acskidd.gov.ua/r\_kor.
- Зразки заповнення документів можна отримати там само.
- 2. Зареєструватися в найближчому Центрі сертифікації ключів.
- Адреси центрів вказані тут http://acskidd.gov.ua/contacts.
- 3. З'явитися в Центр з чистими електронними носіями інформації (флеш-пам'ять або DVD-R) з розрахунку по одному на ключ.
- 4. За допомогою фахівців АЦСК згенерувати ключі, записати їх на електронні носії та отримати інструкції з використання.
- 5. Опісля отримання ключів електронно-цифрового підпису, ви можете зареєструвати «службовий кабінет».

У разі виникнення питань щодо отримання ЕЦП ви можете зателефонувати до АЦСК ІДД за номером (044) 284-00- 10 або звернутись до представництва у вашому регіоні.

Увага! Щодо можливості використання ключів інших центрів сертифікації звертайтесь до адміністрації Порталу на електронну адресу Є-Data@minfin.gov.ua або натисніть кнопку [ДОПОМОГА] для формування звернення через інтерфейс Порталу, або зателефонуйте на гарячу лінію (044) 206 56 96

#### 3.3. Внесення даних на портал Є-Data.

#### Особливості функціонування службового кабінету.

Веб-сторінка Порталу складається з області заголовка та робочої області, які різняться для авторизованих та неавторизованих користувачів.

Область заголовка для неавторизованого користувача містить кнопки [Пошук за розпорядниками], [Пошук за транзакціями] та посилання [Службовий вхід] на вхід до Службового кабінету для авторизованого користувача.

В робочій області, що розташована нижче, відображається вміст активної сторінки за вибором користувача.

Після входу до «Службового кабінету» користувача Порталу заголовок містить:

- $\triangleright$  найменування авторизованого користувача;
- **> інструкції;**
- Ш посилання [Профіль], [Звіти], [Договори] введення інформації про використання публічних коштів у систему Порталу;
- Ш посилання [Допомога] для отримання довідкових даних щодо роботи Порталу та звернення за допомогою до адміністрації Порталу через інтерфейс Порталу;
- > посилання [Вихід] для виходу з Службового кабінету.

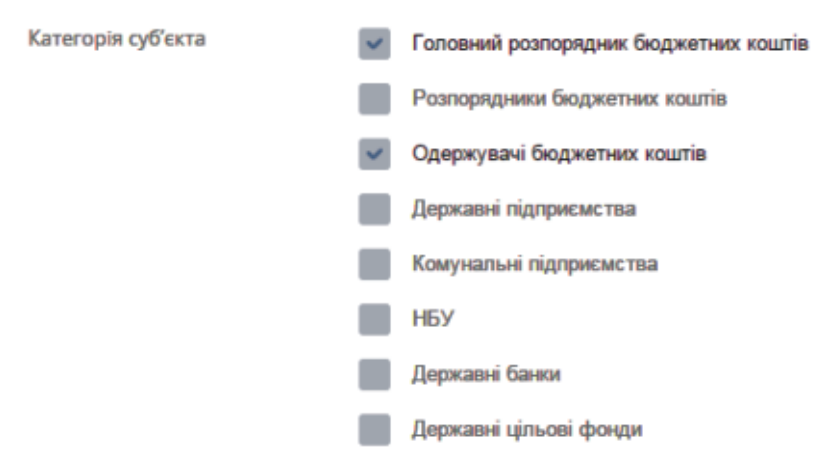

Для авторизованого користувача у правій області екрану на вкладці [Профіль] відображаються посилання на довідкову інформацію щодо роботи на порталі у Службовому кабінеті.

#### Особливості внесення даних

У поля «Назва», «Прізвище»та т.п., можна вносити лише літери кирилицею.

У поля «Код»та т.п., можна вводити лише цифри.

Дату можна вводити вручну у відповідному полі через кому (лише цифри) або вибрати значення з cпадного меню календаря.

При збереженні даних виконується перевірка правильності заповнення полів. Неправильно заповнені поля виділяються червоним кольором.

#### Загальні покрокові підходи до використання Порталу

#### Робота з Порталом може відбуватися в такій послідовності:

- Крок 1. Отримати ключ ЕЦП в Центрі сертифікації ключів: ключів Державної Фіскальної служби України (ДФС), органів юстиції України, «MasterKey» ТОВ «Арт-Мастер», «Україна», «Ключові Системи»
- Крок 2. Зареєструватись в Системі. Реєстрація в Системі описана в інструкції та увійти в Службовий кабінет (авторизуватись)
- Крок 3. Ввести дані про договір або звіт з використання публічних коштів, що підлягають оприлюдненню
- Крок 4. Підписання ключем ЕЦП, внесених даних на портал

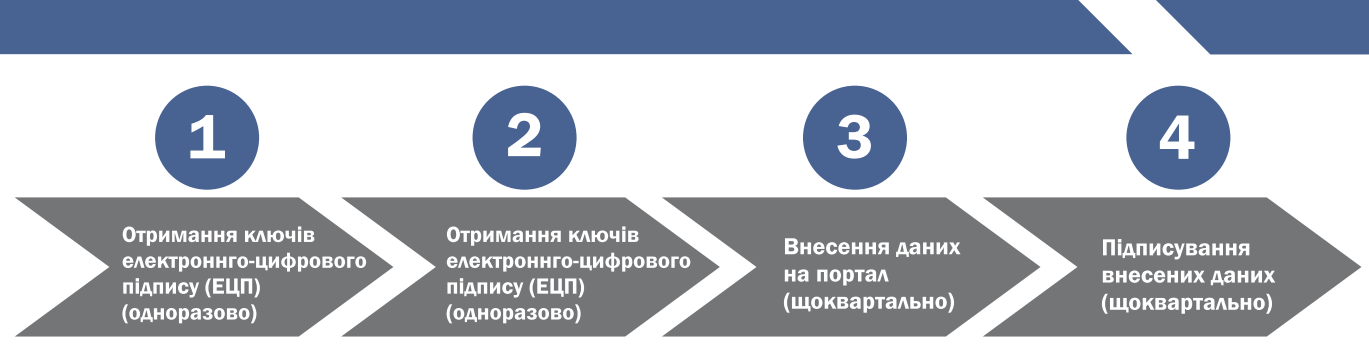

#### Відкриття веб-сторінки та вхід до Порталу .

Для відкриття веб-сторінки Порталу, необхідно у веб-браузері в полі адреси ввести URL адресу Порталу http://edata.gov.ua та натиснути клавішу <Enter>. У робочому полі веб-браузера відобразиться головна сторінка порталу для неавторизованого користувача.

Вхід до службової частини Порталу може здійснити тільки зареєстрований користувач. Якщо користувач не зареєстрований у Системі, йому необхідно виконати реєстрацію. Для переходу до реєстрації необхідно натиснути посилання **[Службовий вхід**] у верхньому правому кутку сторінки, далі посилання **[Реєстрація**] у віконці, що з'явиться.

Якщо користувач вже зареєстрований у Системі та його реєстрацію підтверджено, для входу до Системи необхідно натиснути посилання «Логін» і «Пароль».

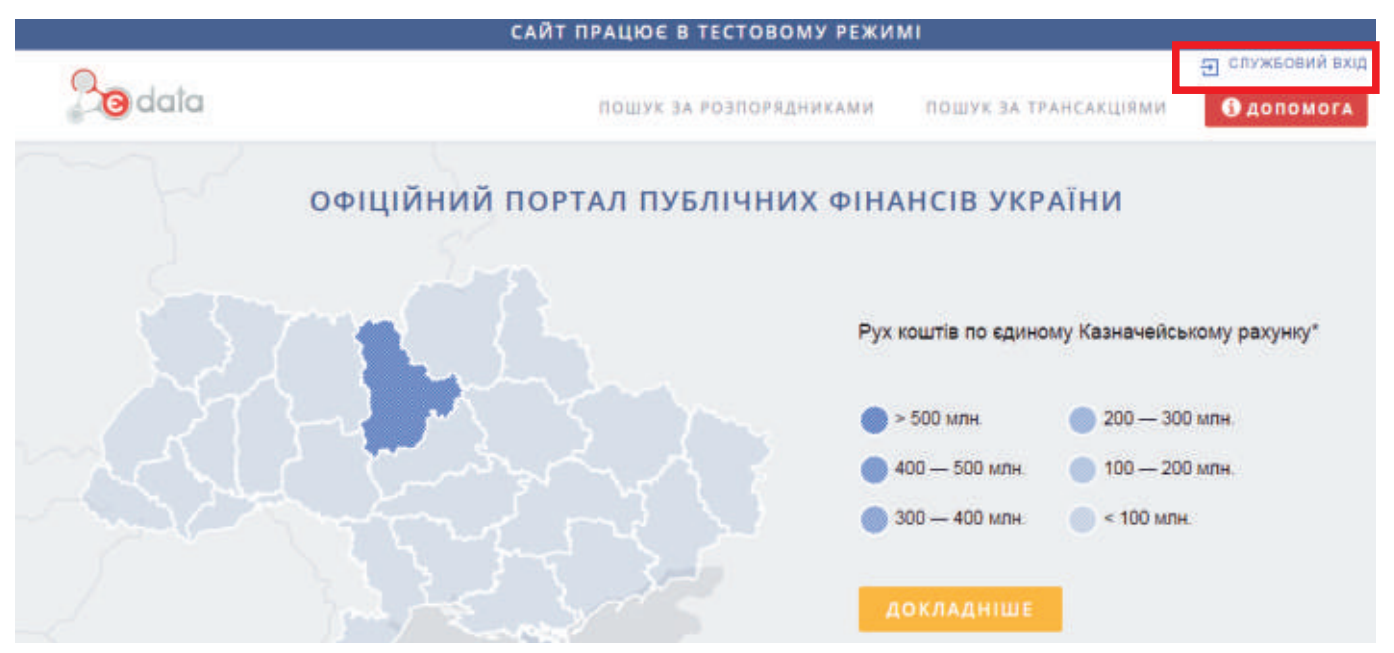

#### Внесення звітів.

Оприлюднення інформації про обсяги бюджетних призначень, обсяги видатків та наданих бюджетних кредитів, кількість службових відряджень та обсяг витрат на них здійснюється у розділі «Звіти» на порталі у вашому профілі «Службового кабінету». Оприлюднюємо звіти щоквартально, починаючи з ІІІ кварталу 2015 року.

Крок 1. Заходите на портал e-data.gov.ua, далі «Службовий вхід»

- Крок 2. Вводите логін (код ЄДРПОУ), пароль (ви прописали його під час реєстрації профілю користувача кабінету), авторизуєтесь
- Крок 3. Для роботи зі звітами обираєте в Кабінеті вкладку «Звіти»

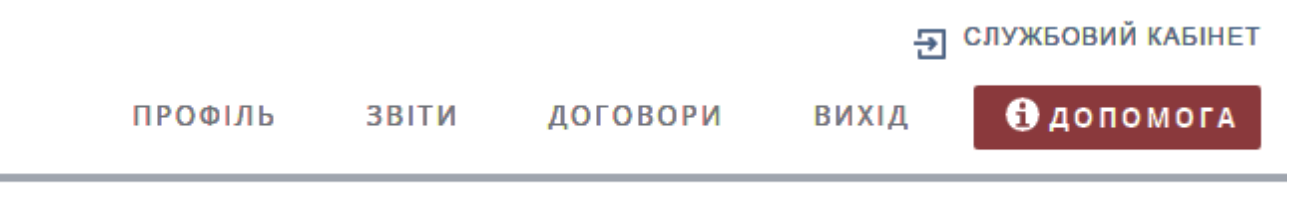

Крок 4. У полі «Звітний період», вибираєте, за який період звітуєте (починаєте з ІІІ кварталу 2015 р.) Крок 5.Далі натиснути на кнопку «+Звіт»

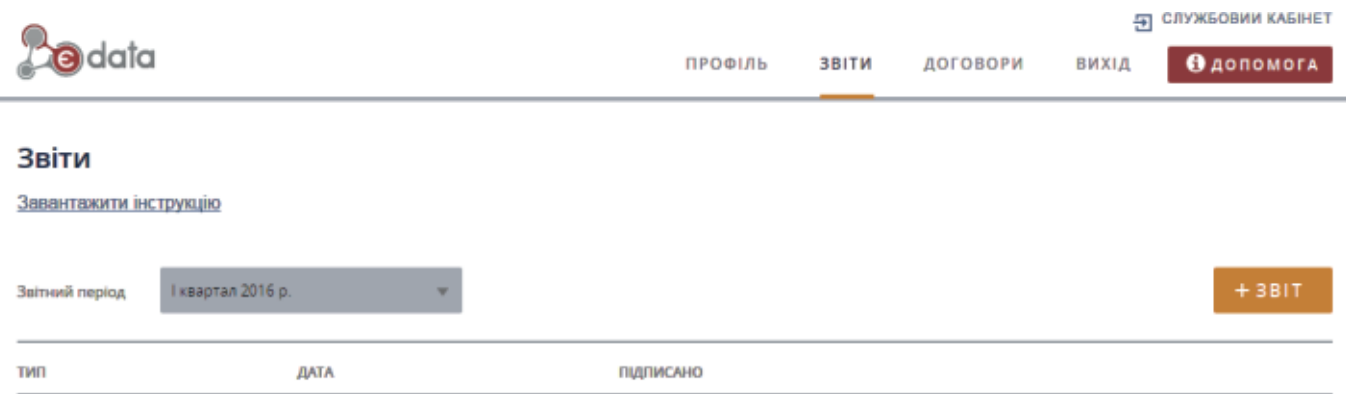

Крок 6. Далі вибираєте «тип звітів»(форма звітів):

- Ш Про надходження і використання коштів загального фонду (форма № 2д, 2м) зведена форма звітів
- $\triangleright$  Про надходження і використання інших надходжень спеціального фонду (форма № 4-3м, № 4-3д)
- **> Відрядження**

За виключенням відряджень, звіти вносяться наростаючим з початку року (аналогічно тим, що подаєте в Казначейство). По відрядженнях дані — окремо за квартал.

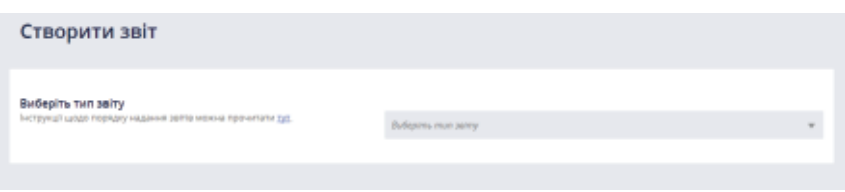

Увага! Інші форми звітів (4-1, 4-2, 7, додаток 13 для фондів соціального страхування, звіт для Пенсійного фонду) будуть оприлюднені пізніше, про це Вас буде повідомлено додатково, ведуться проектні роботи.

Крок 7. Далі у полі «виберіть файл» завантажуєте зі свого електронного носія файл формату dbf. Якщо у вас немає такого файлу, то заповніть форму звіту вручну.

При цьому звертаємо увагу, що в табличній частині цифри вносяться через крапку.

#### Структура DBF:

Транспортні файли звітних даних

Дані по всіх формах звітності передаються у грн з копійками ( з двома десятковими знаками після крапки) .

Форма 2 – Звіт про виконання загального фонду кошторису установи

Fxxxppk.dbf, де:

- џ xxx код відомчої класифікаціїї;
- џ рр дві останні цифри звітного року;
- k звітний квартал

Дані по підсумковим кодам економічної класифікації не вводяться.

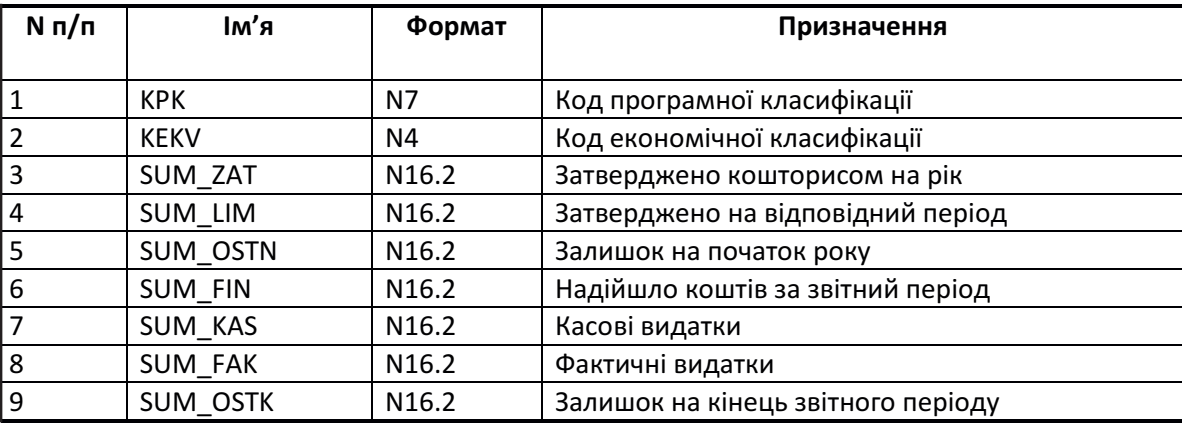

Форми 4-1, 4-2, 4-3, 4-4 – Звіт про надходження і використання коштів спеціального фонду.

Форма 4-1 – RKxxxppк.dbf,

Форма 4-2 – DKxxxppк.dbf,

Форма 4-3 – SKxxxppк.dbf ,

Форма 4-4 – MKxxxppк.dbf, де:

- џ xxx код відомчої класифікаціїї;
- рр дві останні цифри звітного року;
- к звітний квартал

#### Для введення даних по надходженням використовуються технічні коди (КЕК) :

- 0 всього видатки та надходження;
- 2 за послуги, що надаються бюджетним установам згідно з функціональними повноваженнями;
- 3 від господарської та/або виробничої діяльності;
- 4 за оренду майна бюджетних установ;
- 5 від реалізації майна;
- 6 від отримання грантів та дарунків;
- 7 отримані на виконання окремих доручень;
- 8 фінансування;

9 – субвенції з місцевого бюджету державному бюджету на виконання програм соціальноекономічного та культурного розвитку регіонів;

11 - надходження вищих та професійно-технічних навчальних закладів від розміщення на депозитах тимчасово вільних бюджетних коштів, отриманих за надання платних послуг, якщо таким закладам законом надано відповідне право.

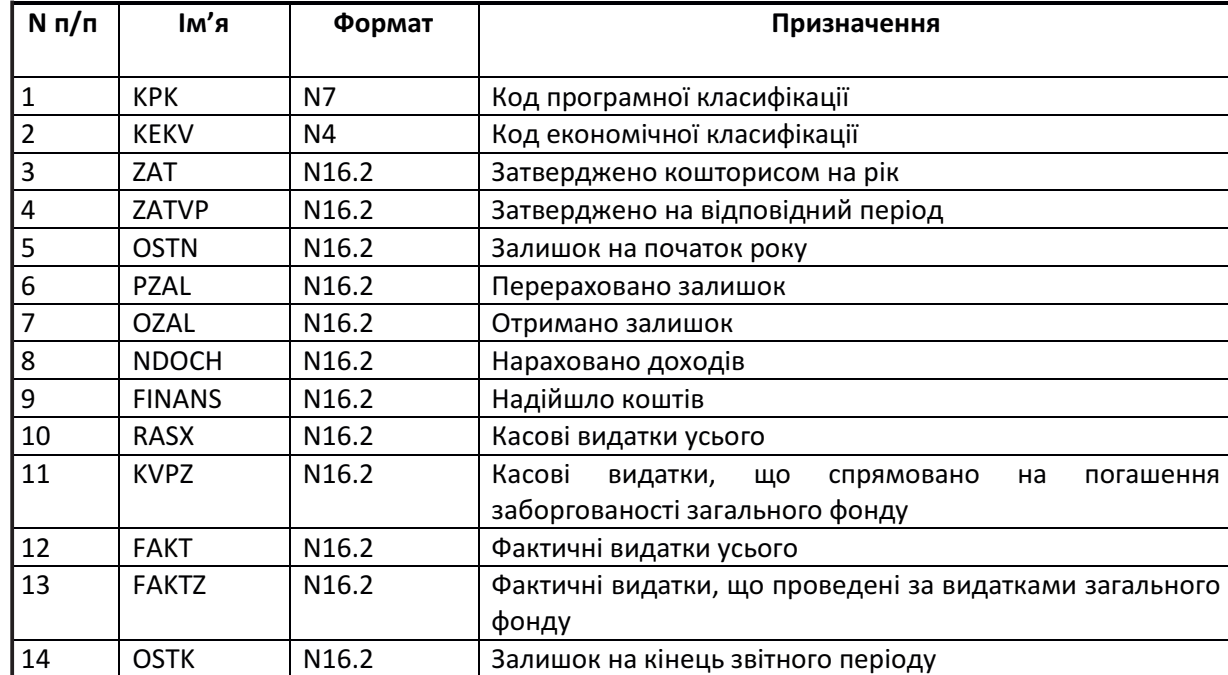

Дані по підсумковим кодам економічної класифікації не вводяться.

Після завантаження звіту на даний час потрібно вручну внести значення по підсумкових КЕКВ. Згодом підсумки будуть підраховуватися автоматично.

Увага! Якщо ви звіт вносите вручну, то вводите лише зведений звіт, цифри вводите через крапку.

При заповненні, завантажені звіту також заповнюєте такі поля:

- Ш Організаційно-правова форма господарювання
- $\triangleright\;$  Код та назва відомчої класифікації видатків та кредитування державного бюджету
- Ш Код та назва програмної класифікації видатків та кредитування державного бюджету (Якщо організація працює по декількох кодах, то їх вводите переліком через кому)
- $\triangleright$  Код та назва типової відомчої класифікації видатків та кредитування місцевих бюджетів
- Ш Код та назва програмної класифікації видатків та кредитування місцевих бюджетів (код та назва Типової програмної класифікації видатків та кредитування місцевих бюджетів / Тимчасової класифікації видатків та кредитування для бюджетів місцевого самоврядування, які не застосовують програмно-цільового методу)(Якщо організація працює по декількох кодах, то їх вводите переліком через кому)
- Ш Код за КОАТУУ
- Ш Код за КОПФГ

Якщо у вас відсутня інформація якогось з полів - проставляєте «-» або «нулі» (КВК — 2 символи, КФК/КПК — 3- 4 символи). Якщо відсутні значення в певних полях табличної частини звіту, то залишаєте там 0.00

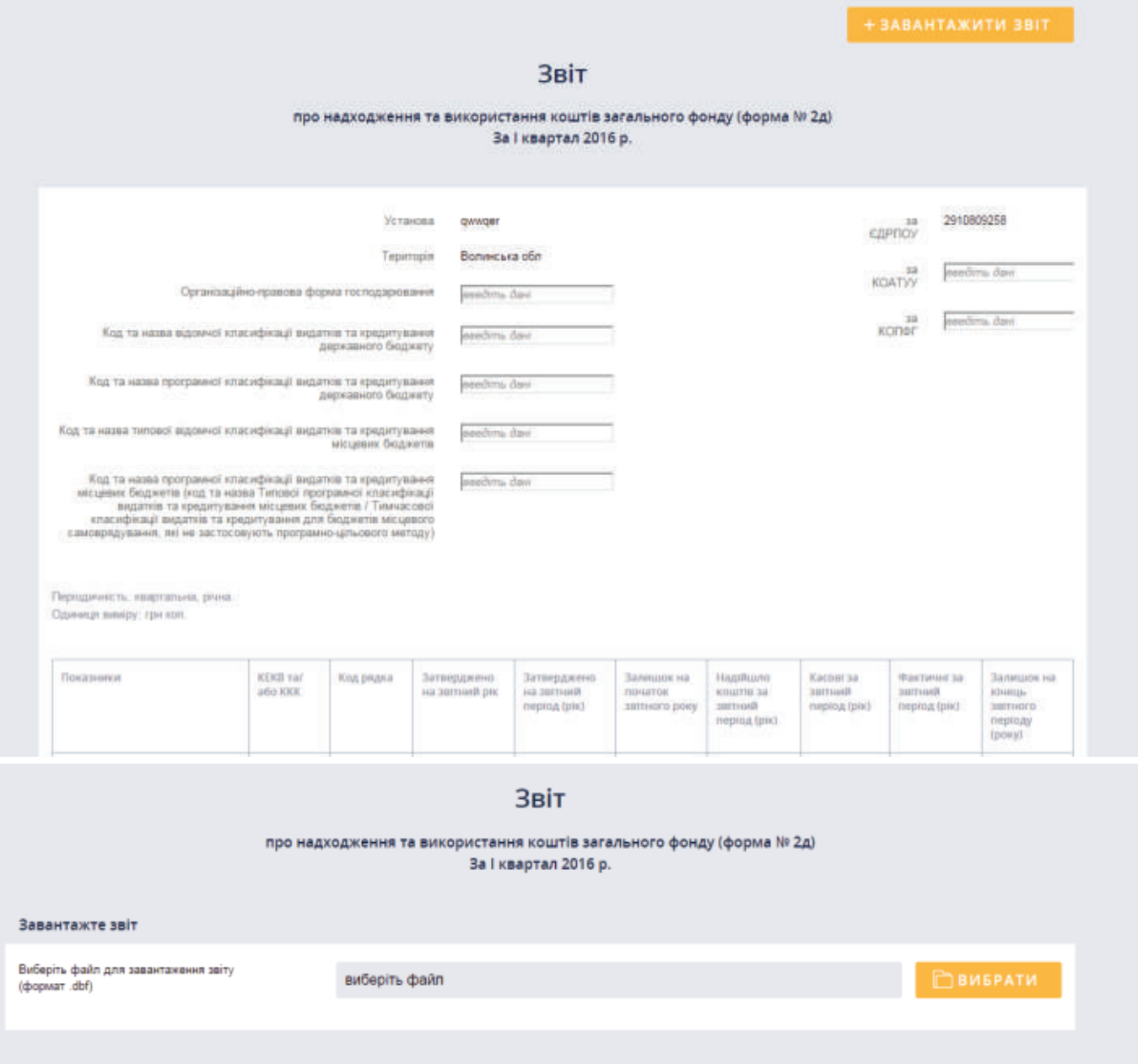

Крок 8. Далі натискаєте «зберегти зміни» (після зберігання документ підлягає редагуванню і зберігається у вашому «службовому кабінеті» аж до підписання).

#### Можливий функціонал для роботи:

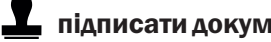

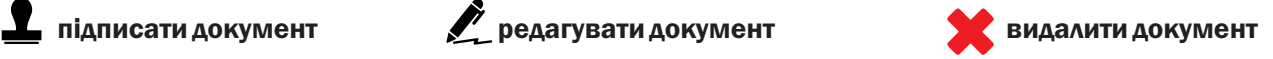

УВАГА! Після підписання документ оприлюднюється на порталі.

Крок 9. Далі вибираєте категорію «Відрядження» (аналогічно вищезначеному) і вносите дані:

- $\triangleright$  Про кількість службових відряджень
- $\geqslant$  Обсяг витрат на службові відрядження
- $\geqslant$  Зокрема і закордонні службові відрядження і витрати на них.

Відрядження вносяться окремо. Якщо відряджень не було – проставляєте нулі «0», порожніх полів не залишаєте. Цифри також вносять через крапку.

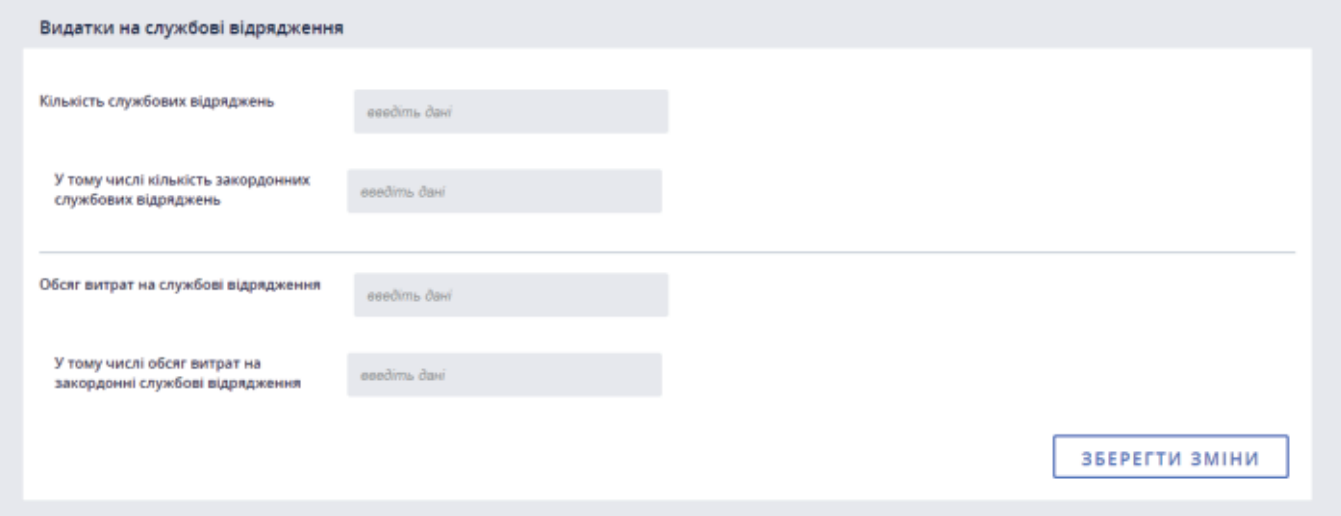

Увага!На період роботи порталу у тестовому режимі ви маєте можливість видалити підписані звіти.

#### Управління договорами

Для внесення інформації про укладені договори (вартість, ціна, кількість, обсяг платежів, строк дії тощо), інформації про стан виконання договорів (предмет, виконавець, вартість, ціна, обсяг платежів тощо), заходите в «Службовий кабінет» (службовий вхід) на Офіційному порталі публічних фінансів України edata.gov.ua.

Увага! Інформацію по договорах починаємо вносити за ІІІ квартал 2015 року, а також вносимо ті договори, по яких були підписані акти(накладні) в ІІІ кварталі. А надалі щоквартально відповідно до Закону України «Про відкритість використання публічних коштів».

Крок 1. Для внесення даних про договори Вам потрібно зайти у вкладку «Договори» у власному «Службовому кабінеті»:

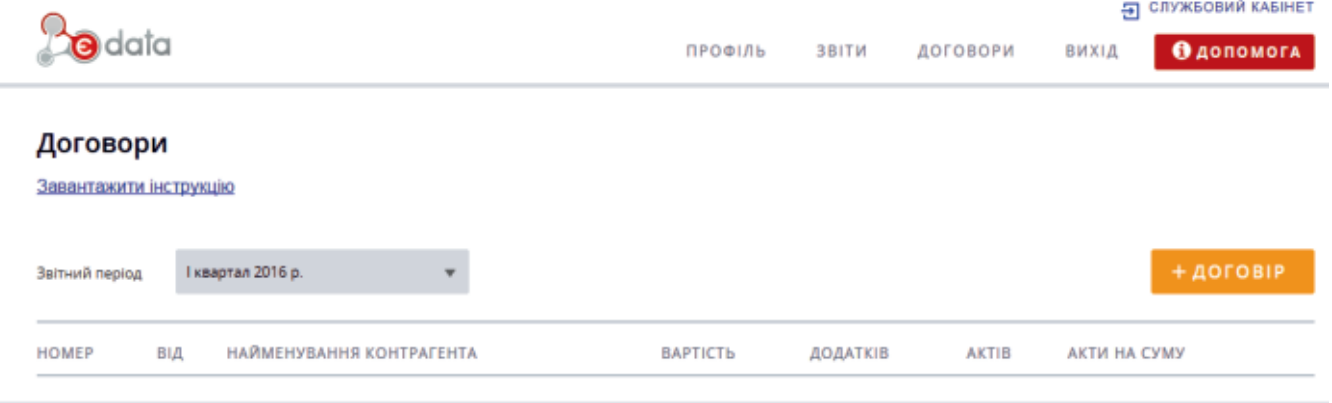

Крок 2. Натискаєте «**+ Договір**» і потрапляєте на сторінку «Створення договору».

Заповнюєте всі поля:

- Ш номер договору,
- $\triangleright$  від якого числа,
- **> виконавець (контрагент),**
- $\triangleright$  предмет договору,
- $\triangleright$  місце знаходження виконавця.
- **> керівник (виконавець),**
- Ш код ЄДРПОУ,
- Ш строк дії договору,
- **> вартість договору,**
- Ш ціна за одиницю, кількість закупленого товару, робіт, послуг (за наявності; якщо ж у вас декілька найменувань товарів, послуг, то поки ставимо нулі в ціну і кількість, поле доопрацьовується),
- $\triangleright$  інформація щодо процедури закупівлі (якщо процедури закупівлі не було, то пояснити чому посилання на закон та статтю)

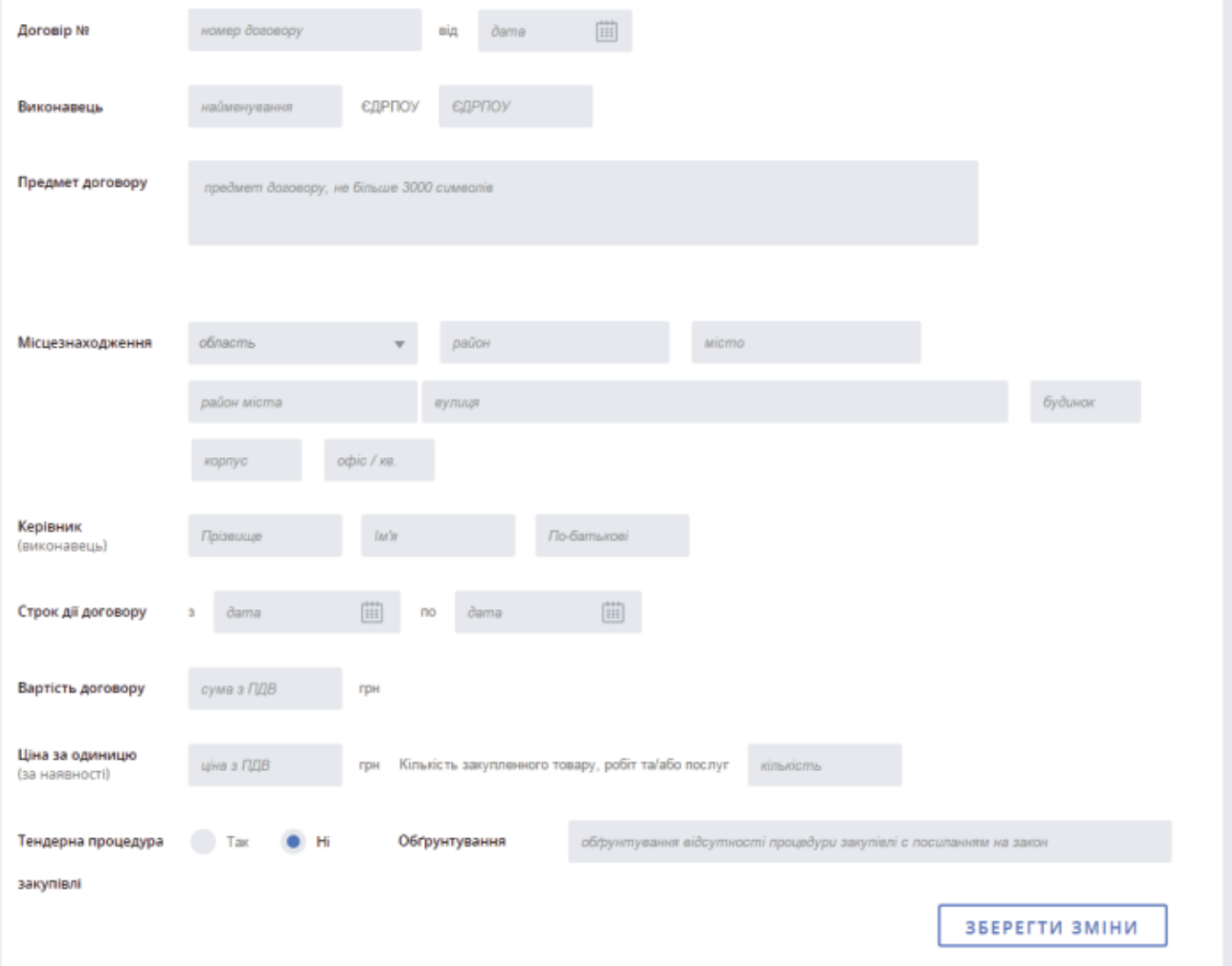

Крок 3. Опісля внесення даних ви натискаєте «Зберегти зміни». На екрані побачите ваш внесений договір і можливий функціонал для роботи:

 $\blacktriangle$ підписати документ  $\blacktriangle$ редагувати документ видалити документ

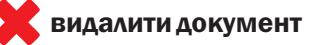

Допоки документ не буде підписаний, він може зберігатись у вашому службовому кабінеті, в нього можна вносити зміни, редагувати, як тільки ви підпишете документ електронними ключами, інформація оприлюднюється на порталі.

#### Крок 4.Вибираєте «Підписати».

Увага! На період роботи порталу в тестовому режимі буде можливість редагувати або видаляти підписані договори. Також є можливість вносити додаткові угоди та акти(накладні) без підписання основного договору.

Крок 5. Після підписання (а в тестовому режимі — і після збереження) договору у вас з'явиться можливість внести «+Додаток» (Додаткова угода), «+Акт» (акти виконаних робіт, накладні). Для цього потрібно в списку договорів натиснути на рядок потрібного договору. Після підписання договору завантажуєте інформацію про інші документи.

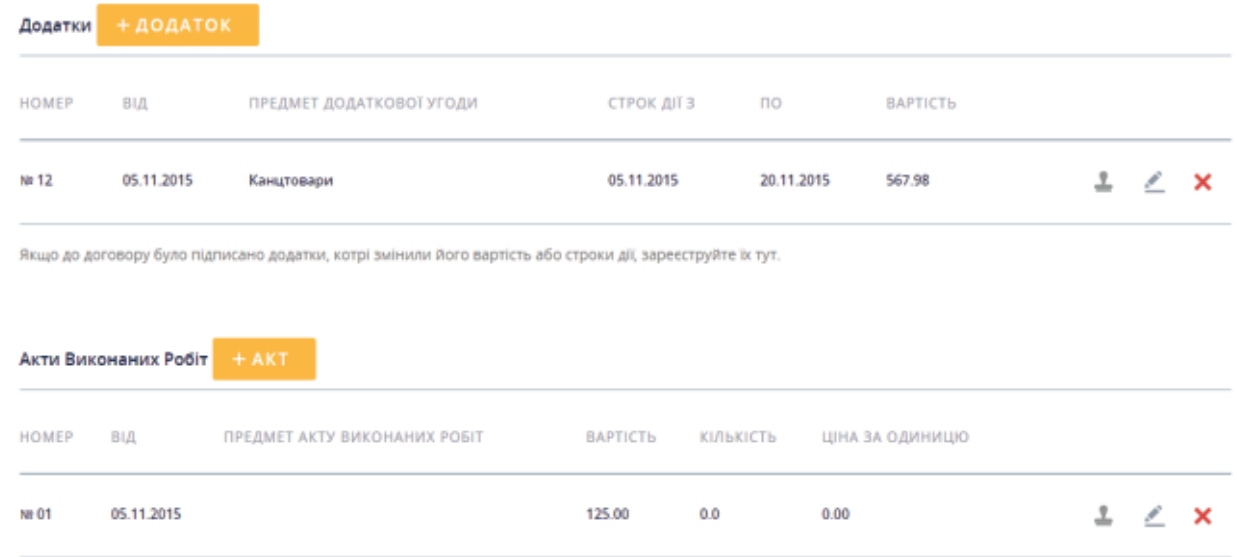

Якщо до договору є додаткова угода обов'язково завантажуємо (+Додаток).

Крок 6. Натискаєте «+ Додаток» і заповнюєте всі поля: номер додаткової угоди, дата, предмет договору, керівник (виконавець), строк дії договору, ціна за одиницю, процедура закупівлі (була проведена чи ні, якщо ні, то потрібно надати обґрунтування). Далі зберігаєте дані (ви матимете можливість редагувати) та за потреби підписуєте документ (після підпису інформація оприлюднюється на порталі).

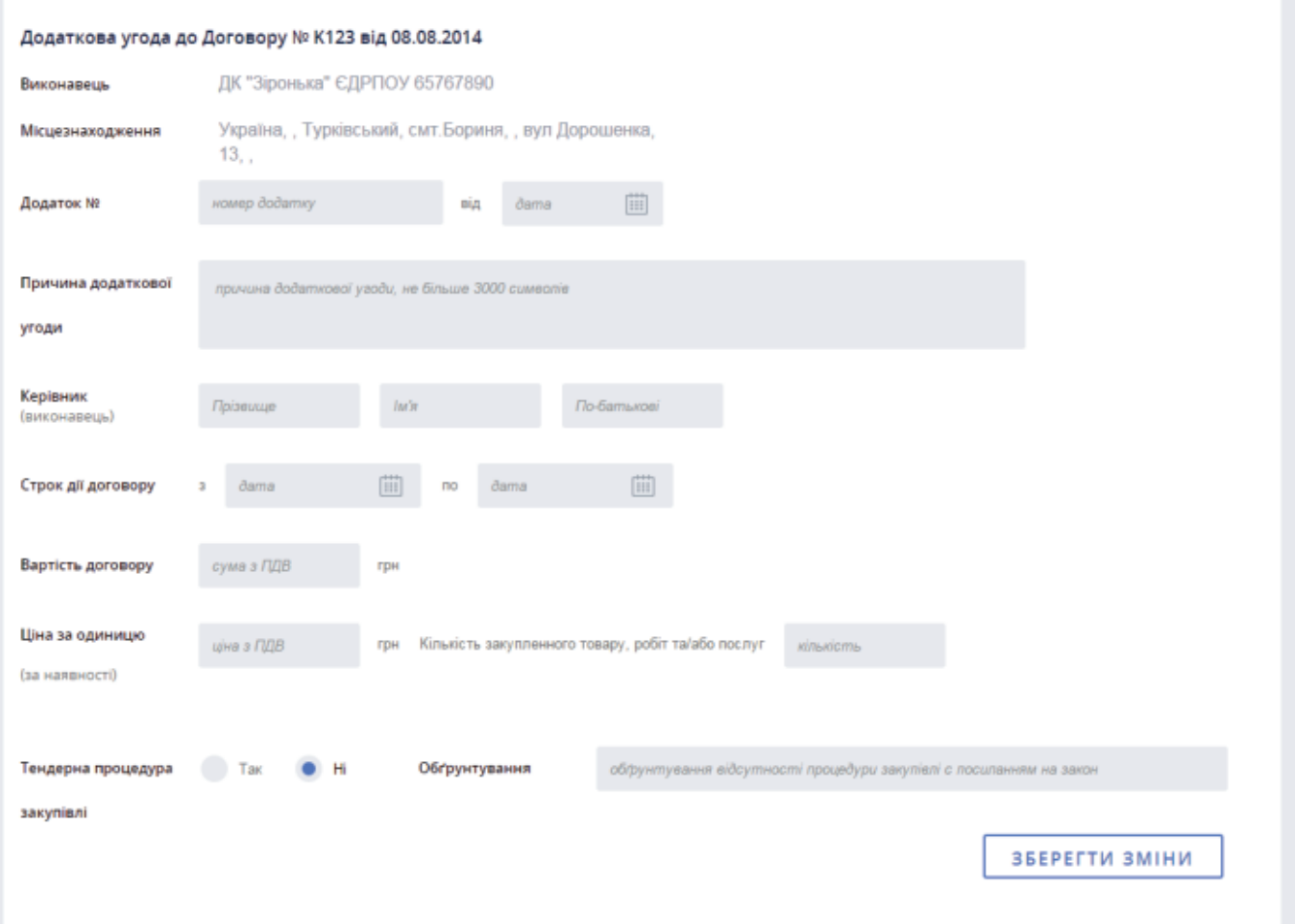

Крок 7. Додаєте акти в розділ «+Акти/Накладні», заповнюєте всі поля: номер акту, від якого числа, вартість послуг, ціна за одиницю тощо.

Крок 8. Заповнивши всі поля, необхідно натиснути кнопку «Зберегти дані» (дані зберігаються у вашому кабінеті і ви їх можете редагувати).

Крок 9. Далі «Підписати». Після підпису інформація оприлюднюється на порталі.

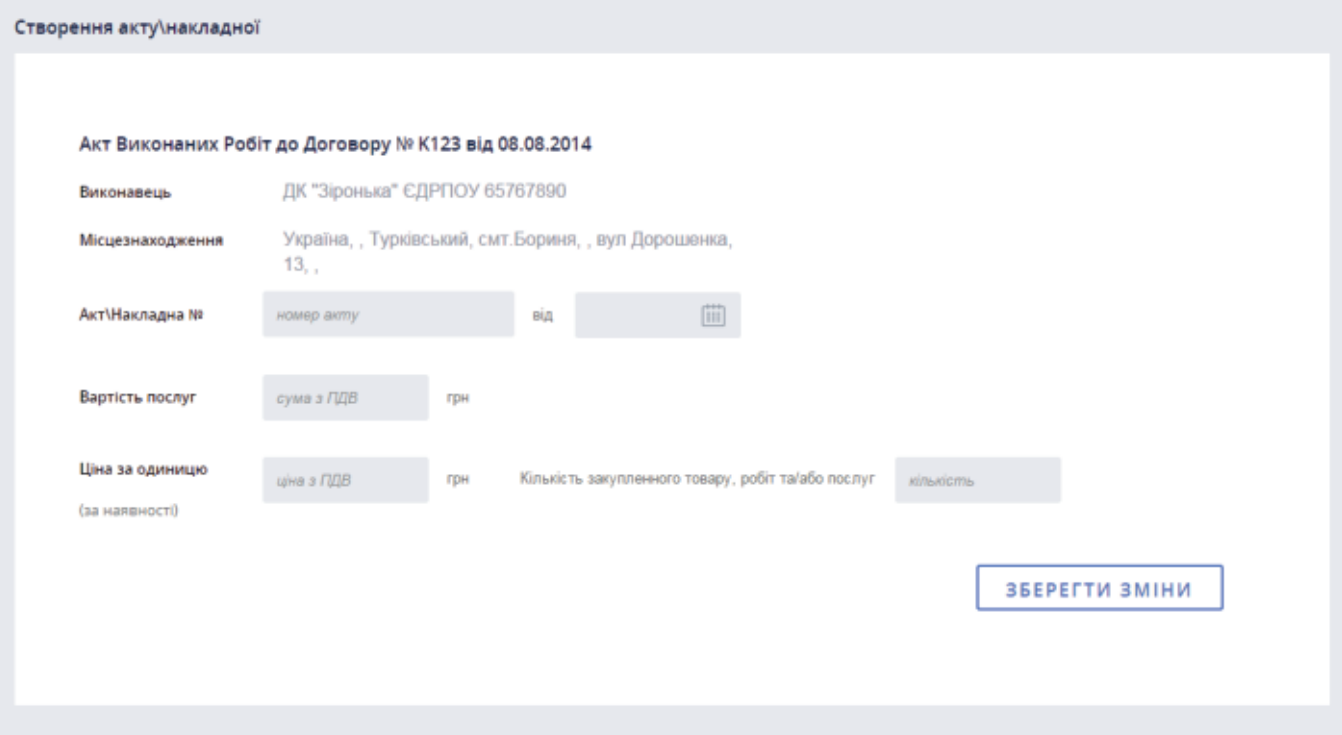

Опісля внесення даних ви натискаєте «Зберегти зміни». На екрані побачите ваш внесений договір і можливий функціонал для роботи:

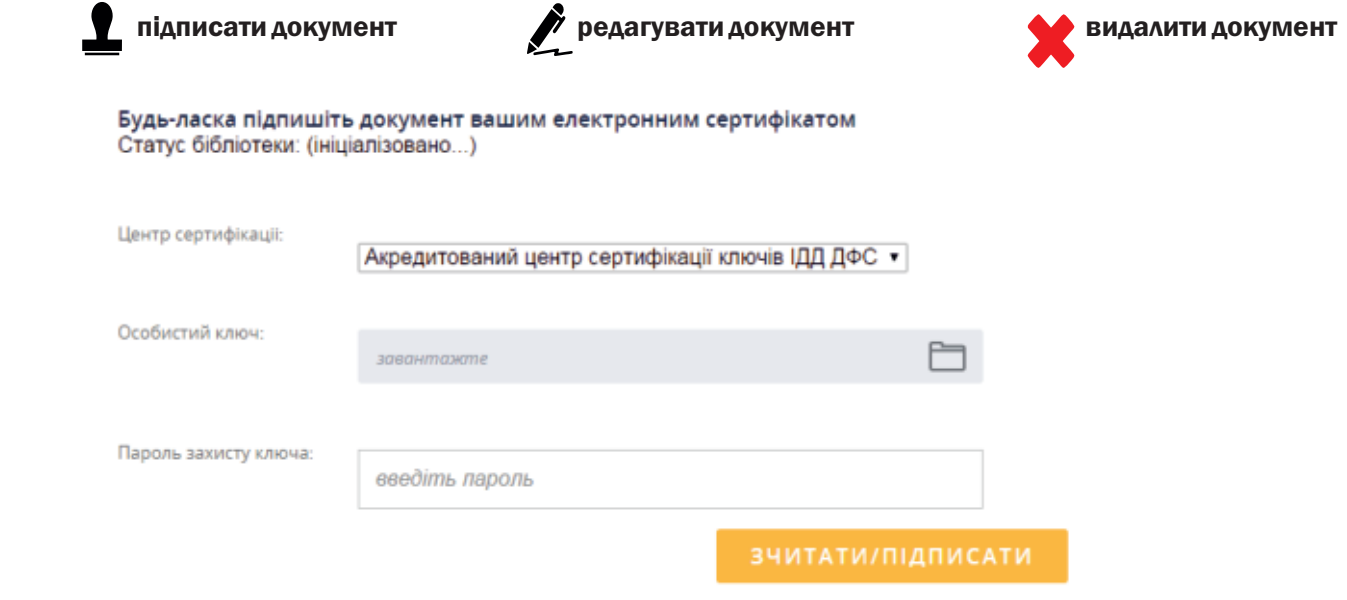

• допомога

У разі виникнення запитань щодо роботи Порталу звертайтесь до адміністрації Порталу на електронну адресу e-data@minfin.gov.ua або натисніть кнопку [ДОПОМОГА] для формування звернення через інтерфейс Порталу, або зателефонуйте на гарячу лінію (044) 206 56 96

Сторінка на ФБ - https://www.facebook.com/edataua/

#### 3.4. Нормативно-правові акти, що регулюють порядок розкриття інформації на порталі Є-Data.

Основним нормативно-правовим актом, що регулює порядок розкриття інформації на порталі Є-Data є Закон України «Про відкритість використання публічних коштів».

Закон встановлює:

- > перелік інформації, що має бути розкрита на порталі;
- Ш порядок та строки розкриття інформації;
- Ш суб'єкти, що мають розкривати інформацію;
- **> відповідальність за порушення вимог цього закону.**

Окрім Закону України «Про відкритість використання публічних коштів», під час розкриття інформації на порталі Є-Data необхідно враховувати положення ряду інших нормативно-правових актів, до яких відносяться:

- **> Конституція України:**
- **> Бюджетний кодекс України;**
- **»** Кодекс України про адміністративні правопорушення;
- $> 3$ акон України «Про доступ до публічної інформації»;
- > Закон України «Про інформацію»;
- $\geqslant$  Закон України «Про захист персональних даних»;
- $> 3$ акон України «Про державну таємницю»;
- $\geqslant$  Закон України «Про місцеве самоврядування в Україні»;
- Ш Інструкція про порядок обліку, зберігання і використання документів, справ, видань та інших матеріальних носіїв інформації, які містять службову інформацію, затверджена постановою Кабінету Міністрів України від 27 листопада 1998 р. №1893;
- Ш Порядок адміністрування єдиного веб-порталу використання публічних коштів, затверджений постановою Кабінету Міністрів України від 14 вересня 2015 р. № 694;
- Ш Розпорядження Кабінету Міністрів України від 14 вересня 2015 р. № 911-р «Деякі питання створення і функціонування єдиного веб-порталу використання публічних коштів»;
- $\triangleright$  Порядок оприлюднення на єдиному веб-порталі використання публічних коштів інформації про платіжні трансакції на єдиному казначейському рахунку, затверджений постановою Кабінету Міністрів України від 14 вересня 2015 р. № 676.

Конституція України, Закони України «Про інформацію», «Про доступ до публічної інформації» та «Про захист персональних даних» встановлюють загальні вимоги до розкриття інформації та визначають види інформації, до якої може застосовуватись обмеження доступу.

Зазначені нормативні акти, зокрема, встановлюють вимоги щодо:

- Ш захисту інформації про особу (стаття 32 Конституції України, статті 5-15 Закону України «Про захист персональних даних», стаття 10 Закону України «Про доступ до публічної інформації», стаття 11 Закону України «Про інформацію»);
- Ш поділу інформації з обмеженим доступом на таємну, конфіденційну та службову (стаття 21 Закону України «Про інформацію», статті 6-9 Закону України «Про доступ до публічної інформації»);
- Ш інформації, доступ до якої не може бути обмежено (стаття 6 України «Про доступ до публічної інформації», стаття 21 Закону України «Про інформацію», стаття 50 Конституції України).

Бюджетний кодекс України встановлює загальні засади функціонування бюджетної системи України, зокрема:

- Ш визначає перелік суб'єктів, що можуть бути головними розпорядниками, розпорядниками та одержувачами бюджетних коштів (статті 2, 22 Бюджетного кодексу України);
- $\triangleright$  дає визначення понять бюджетних призначень, бюджетних асигнувань, бюджетної програми, місцевого та державних бюджетів (статті 2, 5, 63 Бюджетного кодексу України);
- Ш встановлює вимоги щодо формування та використання коштів місцевих бюджетів (статті 63-80 Бюджетного кодексу України).

#### Кодекс України про адміністративні правопорушення встановлює:

- Ш санкції за порушення вимог Закону України «Про відкритість використання публічних коштів» (стаття 212-3 Кодексу України про адміністративні правопорушення);
- $\triangleright$  осіб уповноважених складати адміністративні протоколи та розглядати справи про правопорушення (статті 221 та 255 Кодексу України про адміністративні правопорушення);
- Ш строки притягнення до адміністративної відповідальності (стаття 38 Кодексу України про адміністративні правопорушення).

Закон України «Про доступ до державної таємниці» та Інструкція про порядок обліку, зберігання і використання документів, справ, видань та інших матеріальних носіїв інформації, які містять службову інформацію, затверджена постановою Кабінету Міністрів України від 27 листопада 1998 р. №1893 визначають порядок та умови віднесення інформації до державної таємниці та службової інформації.

#### Закон України «Про місцеве самоврядування в Україні» визначає:

- џ поняття та систему органів місцевого самоврядування (статті 2, 5, 6, 25-44 Закону України «Про місцеве самоврядування в Україні»);
- повноваження органів місцевого самоврядування щодо користування публічними коштами та управління комунальною власністю (статті 28, 29, 60, 61 Закону України «Про місцеве самоврядування в Україні»);
- џ порядок формування та використання коштів місцевих бюджетів (статті 61-68 Закону України «Про місцеве самоврядування в Україні»).

Порядок адміністрування єдиного веб-порталу використання публічних коштів, затверджений постановою Кабінету Міністрів України від 14 вересня 2015 р. № 694 встановлює загальні вимоги до адміністрування порталу Є-Data, зокрема вимоги щодо:

- $>$ забезпечення вільного та безоплатного доступу користувачів до інформації про використання публічних коштів, можливість анонімного перегляду, копіювання та роздрукування інформації;
- Ш забезпечення розміщення інформації у вигляді електронних документів, її автоматичної обробки, систематизації та пошуку інформації за різними критеріями;
- Ш захисту інформації від несанкціонованого доступу, ідентифікації, автентифікації та перевірки повноважень суб'єктів надання інформації про використання публічних коштів.

Розпорядження Кабінету Міністрів України від 14 вересня 2015 р. № 911-р «Деякі питання створення і функціонування єдиного веб-порталу використання публічних коштів» уповноважує адмініструвати портал Є-Data державне підприємство "Головний проектно-виробничий і сервісний центр комп'ютерних технологій", що належить до сфери управління Міністерства фінансів.

Порядок оприлюднення на єдиному веб-порталі використання публічних коштів інформації про платіжні трансакції на єдиному казначейському рахунку, затверджений постановою Кабінету Міністрів України від 14 вересня 2015 р. № 676 визначає загальні вимоги до організаційних і технічних заходів з оприлюднення Казначейством на порталі Є-Data інформації про платіжні трансакції на єдиному казначейському рахунку, зокрема щодо:

- Ш оприлюднення інформації про трансакції на порталі у режимі реального часу (он-лайн) після закриття операційного дня з використанням відповідних сервісів інтеграції порталу;
- Ш обов'язку Казначейства контролювати достовірність, повноту та цілісність інформації про платіжні трансакції на єдиному казначейському рахунку;
- Ш вимоги оприлюднювати інформацію про проведені органами Казначейства платіжні трансакції, у спосіб, що надає можливість користувачам здійснювати пошук даних про операції з руху коштів на рахунках державного та місцевих бюджетів;
- Ш обов'язку власників рахунків (розпорядників, одержувачів бюджетних коштів та інших клієнтів) надавати роз'яснення щодо суті платіжних трансакцій, що розміщені на порталі.

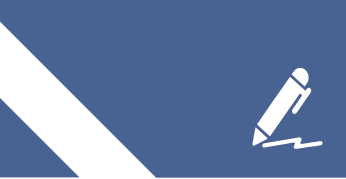

Для нотаток

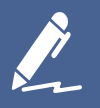

## Для нотаток

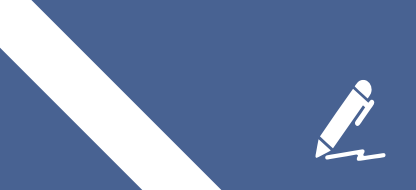

Для нотаток

### Друковані видання Центру політичних студій та аналітики

Ці та інші посібники Центру можна завантажити на сайті http://www.cpsa.org.ua/vydannya/ або замовити поштою написавши на office@cpsa.org.ua

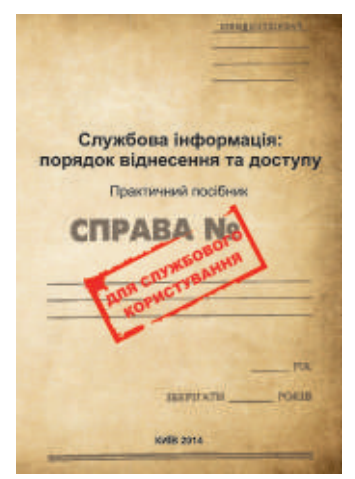

#### Службова інформація: порядок віднесення та доступу

У посібнику викладено основні положення Закону України «Про доступ до публічної інформації» в частині обмеження по доступу до інформації. Публікація має практичний характер, і тому стане в нагоді як для державних службовців, так і для громадськості, яка прагне отримати безперешкодний доступ до суспільно-важливої інформації.

Завантажити: bit.ly/1FY513j

#### Посібники з використання "трискладового тесту"

Трискладовий тест — це алгоритм визначення того, чи необхідно обмежувати доступ до певної публічної інформації. Мета посібника – роз`яснити державним службовцям та працівникам органів місцевого самоврядування, що таке «трискладовий тест» і поінформувати про міжнародні стандарти та принципи його застосування. Посібник вийшов у двох версіях: розширеній, призначеній для професіоналів у сфері доступу, а також у спрощеній візуалізованій версії для широкого кола осіб.

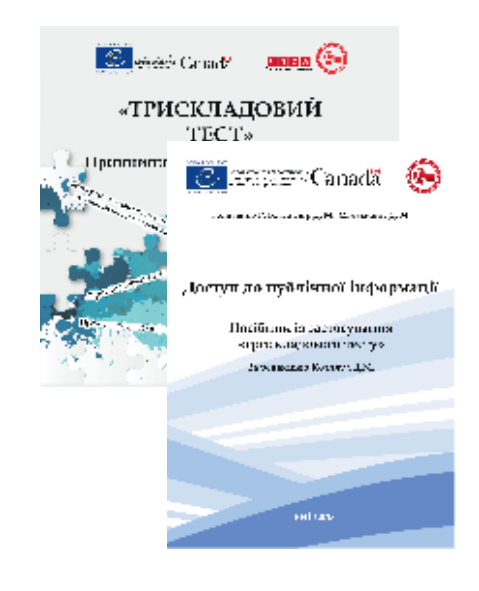

активістам. Завантажити: розширена версія bit.ly/1aZOMFk + інфографіка

Інформація буде цікавою держслужбовцям, посадовим особам органів місцевого самоврядування, журналістам і громадським

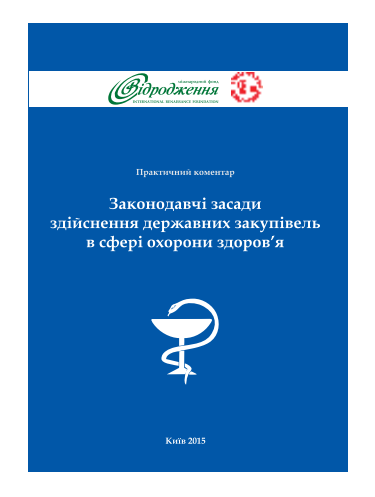

bit.ly/1PnPrzm

#### Законодавчі засади здійснення державних закупівель у сфері охорони здоров'я

Протягом останніх п`яти років Центр політичних студій та аналітики проводить моніторинг медичних закупівель по всій території України. В 2014 році експерти Центру відзначили небезпечну тенденцію - заклади охорони здоров`я не змогли завершити третину закупівель через брак учасників. Повноцінне забезпечення пацієнтів ліками опинилося під загрозою. В посібнику систематизовано та впорядковано відповіді на практичні питання, як проводити державні закупівлі в сфері охорони здоров`я відповідно до нового Закону України «Про здійснення державних закупівель» № 1197-VII від 10 квітня 2014 року.

Завантажити: http://bit.ly/1FdBSCb

Формат А-4 Тираж 1000 примірників «Центр політичних студій та аналітики» 01001, м. Київ, вул. Михайлівська 24-В, оф.43 тел. 067 506 81 62, e-mail: office@cpsa.org.ua, www.cpsa.org.ua Віддруковано на обладнанні видавничого центру ТОВ «СОФІЯ-А»04053, м. Київ, вул. Обсерваторна 12-Б дизайн обкладинки – О. Кульчицький, верстка І.Юрчик Підписано до друку 16.02.2016

Цей навчально-методичний посібник підготовлений експертами Центру політичних студій та аналітики у співпраці з фахівцями Міністерства Фінансів України. Його мета – надати роз'яснення чиновникам, працівникам органів місцевого самоврядування та комунальних підприємств про те, як виконувати норми Закону України "Про відкритість використання публічних коштів".

Посібник створений в рамках діяльності ЦПСА з підвищення інституційної спроможності органів державної влади та місцевого самоврядування. Він продовжує серію видань у сфері протидії корупції, забезпечення доступу до публічної інформації, бюджетної політики та інших.

Усі посібники ЦПСА можна безкоштовно скачати на сайті Центру www.cpsa.org.ua у розділі «Видання».

Видання здійснене за фінансової підтримки програмноїв ініціативи Міжнародного фонду «Відродження» «Демократична практика».

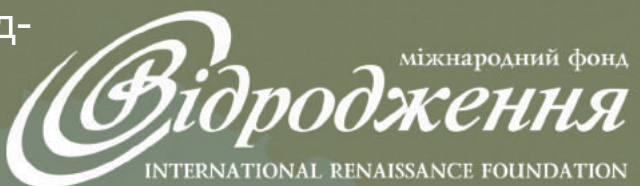

Погляди, висловлені в цій публікації, належать виключно авторам і можуть не співпадати з позицією МФ «Відродження».

Центр Політичних Студій та Аналітики ресурсно-аналітична організація, заснована у 2007 році з метою обєднання зусиль громадськості задля розбудови в Україні громадянського суспільства, демократичних інститутів та дієвого місцевого самоврядування.

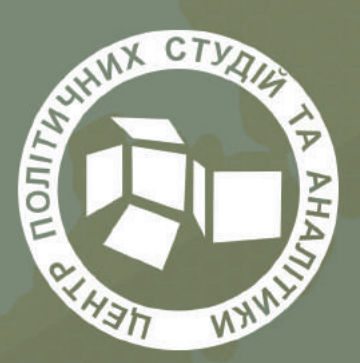

Місія Центру - побудова системи взаємної відповідальності між органами влади та громадянами України.

Більше інформації Ви знайдете на сайті www.cpsa.org.ua